# **EXT: htmlArea RTE**

#### Extension Key: **rtehtmlarea**

Copyright 2004-2006, stanislas.rolland(arobas)fructifor.ca, <stanislas.rolland(arobas)fructifor.ca>

This document is published under the Open Content License

available from http://www.opencontent.org/opl.shtml

The content of this document is related to TYPO3 - a GNU/GPL CMS/Framework available from www.typo3.com

# **Table of Contents**

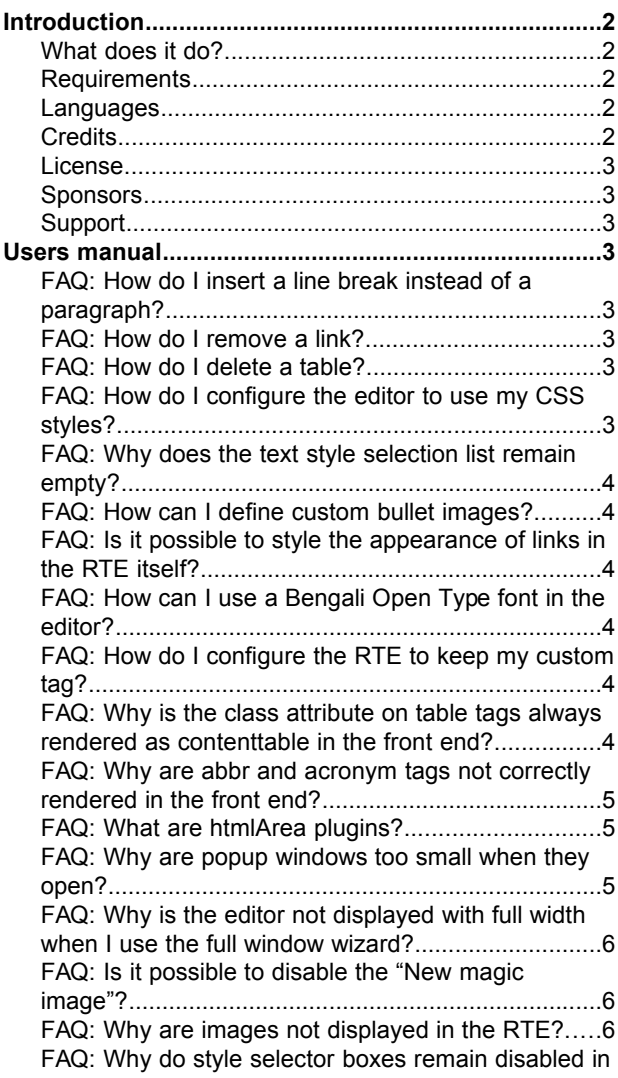

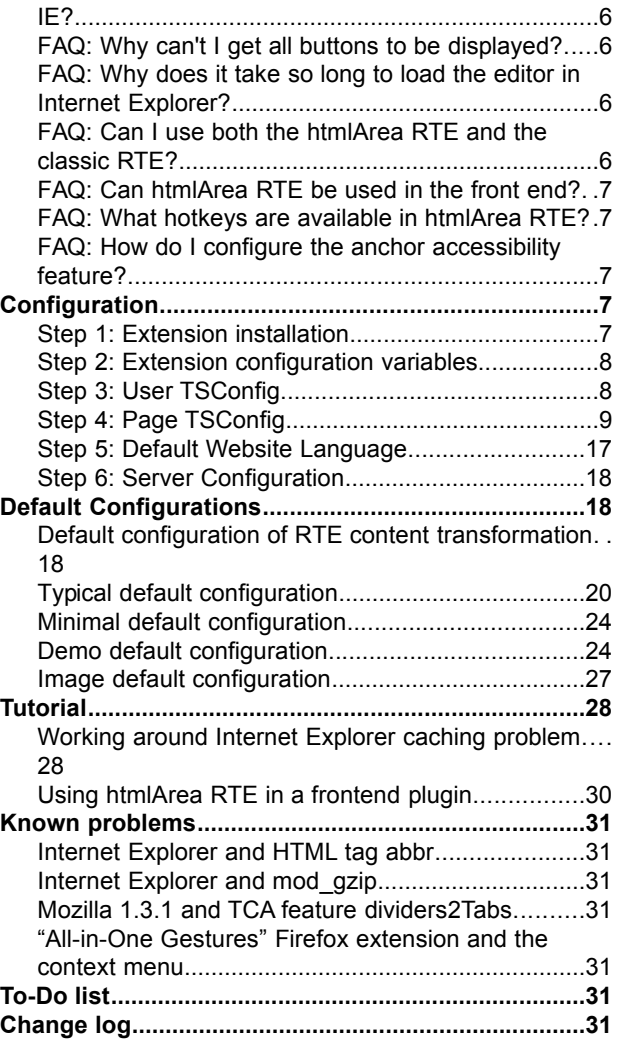

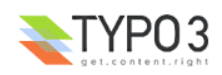

# **Introduction**

# **What does it do?**

The extension offers a Rich Text Editor or RTE. The extension offers the following features:

- support for Firefox 0.8+, Mozilla 1.3.1+ and Netscape 7.1+ on all platforms, and for IE5.5+ on Windows platforms;
- integration of TYPO3 image insertion and link insertion browsers, configurable color selector and user element insertion dialog;
- configuration through TYPO3 Extension Manager, Page and User TSConfig RTE properties; three default sets of Page and User TSConfig configuration settings for typical situations, advanced users or demo environments;
- integration with the translation facilities of TYPO3;
- integration of the DynamicCSS and InlineCSS htmlArea plugins providing CSS style selector boxes with style descriptors imported from an external CSS file;
- integration of the SpellChecker htmlArea plugin providing spell checking in many languages, with optional personal dictionaries for each backend user.;
- integration of ContextMenu, TableOperations, InsertSmiley, FindReplace, RemoveFormat, CharacterMap, QuickTag and Acronym htmlArea plugins; Acronym plugin not currently available in IE;
- anchor accessibility feature;
- hook on Lorem Ipsum wizard so that dummy content may be inserted when the editor is in wysiwyg mode;
- optional configurable server-side HTML cleaning when content is pasted into the editor;
- a class that may be used in front end extensions to enable rich text editing of text fields.

## **Requirements**

Version 1.3.0+ of this extension requires TYPO3 4.0.0+.

Version 1.2.0 is the last version of this extension that will run with TYPO3 3.8.0.

Version 1.1.3 is the last version of this extension that will run with TYPO3 3.7.0.

Version 1.0.1 is the last version of this extension that will run with TYPO3 3.6.0.

In TYPO3 4.0, the extension is included as system extension.

If the spell checking is enabled, version 1.1.0 (or more recent) of the Static Info Library extension (sr\_static\_info) is required.

The spell checker feature requires GNU [Aspell 0.60+](http://aspell.net/) to be installed on the server.

The spell checker requires PHP to be compiled with mbstring, mb regex and pspell. If PHP is not compiled with pspell, the spell checker will function in shell exec mode, if safe mode is not enabled. However, the personal dictionaries feature is available only if safe\_mode is not enabled.

The hook on the Lorem Ipsum wizard requires version 1.1.0+ of the Lorem Ipsum extension (lorem\_ipsum).

## **Languages**

The extension is currently available in Brazilian, Czech, Danish, Dutch, English, Finnish, French, German, Italian, Norwegian, Russian, Slovak, and Spanish.

## **Credits**

The open source htmlArea editor was originally developed by Mihai [Bazon](http://www.dynarch.com/) and sponsored by [interactivetools.com.](http://www.interactivetools.com/) A number of htmlArea plugins were contributed by various authors. Both the base editor and the plugins have been substantially modified for the purpose of this extension.

This extension is a continuation of the work initiated by Kasper Skårhøj and Philipp [Borgmann](mailto:philipp.borgmann@gmx.de) who realized the initial integration using the RTE API introduced in TYPO3 3.6.0 as well as the initial integration of the TYPO3 image insertion and link insertion wizards.

Thanks to the people at [http:www.cablan.net](http://www.cablan.net/) for their help and support in understanding and debugging the interfaces and configuration issues of the various versions of Aspell.

Thanks to Jan [Wulff](mailto:messages@janwulff.de) for analyzing the issues related to Internet Explorer and mod\_gzip on Apache servers.

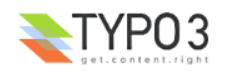

The icons of the anchor accessibility feature are provided by creator and copyright-owner Cornelia Lange [\(http://www.clkm.de/\)](http://www.clkm.de/).

Thanks to [Pierre-Yves](mailto:pygadina@eesp.ch) Gadina for the improved icons of the Insert Image button and of the Table Operations tool bar.

Thanks to Rob De Vries for the RemoveFormat icon.

The initial toggleborders button logic and the automatic url and email recognition logic originate from Xinha, [http://xinha.gogo.co.nz/,](http://xinha.gogo.co.nz/) a fork of htmlArea.

JavaScript scripts are compressed using open source ESC authored by [Saltstorm.](http://www.saltstorm.net/depo/esc/)

The editor uses an adaptation of open source Event [Cache](http://novemberborn.net/javascript/event-cache) script authored by Mark [Wubben.](http://novemberborn.net/colophon)

When performing paste operations with Mozilla/Firefox, the extension may trigger the installation of Mozilla/Firefox extension [AllowClipboard](https://addons.mozilla.org/extensions/moreinfo.php?application=firefox&category=Privacy and Security&numpg=10&id=852) Helper developed by Petr [Simek.](mailto:petr.simek@centrum.cz)

## **License**

The original [htmlArea](http://sourceforge.net/projects/itools-htmlarea/) editor was released under so-called ["modified](http://cvs.sourceforge.net/viewcvs.py/itools-htmlarea/htmlarea/license.txt?view=markup) BSD" license. The original code was substantially modified. As permitted by the modified-BSD license, and with the permission of the original copyright holders, the modified version included in this extension is released, like all TYPO3 components, under the GNU General Public License.

## **Sponsors**

Development of this extension was sponsored in part by the TYPO3 [Association](http://association.typo3.org/) and by: Carla [Froitzheim,](mailto:cf@cf-webservice.de?subject=EXT: htmlArea RTE) Ute [Luft,](mailto:ute@luft.de?subject=EXT: htmlArea RTE) [Ralf](mailto:info@typo3saar.de?subject=EXT: htmlArea RTE) [Mertes,](mailto:info@typo3saar.de?subject=EXT: htmlArea RTE) Peter [Niederlag,](http://www.niekom.de/) Jost [Reckmann,](mailto:jost.reckmann@pixelknecht.de) Pierre [Rouwens,](mailto:prouwens@infoglobe.ca?subject=EXT: htmlArea RTE) Krystian [Szymukowicz,](mailto:t33k@prolabium.com?subject=EXT: htmlArea RTE) [Veldhuizen](http://www.v-int.nl/) Interactive, Sacha [Vorbeck,](mailto:info@unlimited-vision.net?subject=EXT: htmlArea RTE) Jan [Wischnat.](http://www.wischnat.de/)

You may sponsor further development of this extension by sending your contribution to [stanislas.rolland@fructifor.ca](mailto:stanislas.rolland@fructifor.ca) through [moneybookers.com](http://www.moneybookers.com/) or [PayPal,](https://www.paypal.com/) or by contacting the [author.](mailto:stanislas.rolland@fructifor.ca?subject=Sponsoring Front End User Registration)

# **Support**

You may get support in the use of this extension by subscribing to [news://news.netfielders.de/typo3.projects.rte.](news://news.netfielders.de/typo3.projects.rte)

# **Users manual**

## **FAQ: How do I insert a line break instead of a paragraph?**

Using the Enter key inserts a paragraph (<p>, <hx> or <pre>). Using shift-Enter will insert a line break (<br />).

You may also disable RTE Page TSConfig property EnterParagraphs. Then, Mozilla/Firefox browsers will behave in their native mode and pressing the Enter key will insert a br tag. However, Internet Explorer will continue to insert paragraphs on pressing the Enter key.

# **FAQ: How do I remove a link?**

To remove a link, select the link and click on the "Insert/Modify link" button. At the top of the popup window, you have the option to remove the link.

# **FAQ: How do I delete a table?**

You may proceed as follows:

- click in any cell in the table;
- in the editor status bar, displayed at the bottom of the editor frame, click on "table";
- press the "Delete" key or the "Backspace" key.

You may also proceed as follows:

- click in any cell in the table;
- click on the right button of the mouse or pointing device;
- the context menu is displayed;
- at the bottom of the context menu, you have the option to delete the TABLE element.

In Internet Explorer, you may also proceed as follows:

- put the cursor just after the table and press the "Backspace" key;
- or click on the border of the table and press the "Delete" key.

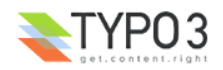

# **FAQ: How do I configure the editor to use my CSS styles?**

In htmlArea RTE, the following style sheets apply to the contents of the editing area and are linked in the following order:

- 1. the htmlarea-edited-content.css file from the skin in use; it contains selectors for use in the editor, but not intended to be applied in the frontend;
- 2. a css file generated from the mainStyleOverride and inlineStyle assignments in Page TSConfig;
- 3. the css file specified by property contentCSS in Page TSConfig: you may define the styles you want to use in an external CSS file and assign the file name to this property.

An additional Page TSConfig property is recognized by htmlArea RTE: ignoreMainStyleOverride. If set, htmlArea will ignore the mainStyleOverride and inlineStyle sets of assignments and will use only files 1 and 3 mentioned above. This allows the Classic RTE to apply the css definitions defined in Page TSConfig and the htmlArea RTE to use the external css file (presumably containing the same or similar css definitions).

# **FAQ: Why does the text style selection list remain empty?**

This selection list should display the classes specified by RTE.default.classesCharacter. The specified classes must be defined in the CSS style sheet contained in the file specified by RTE.default.contentCSS.

If RTE.default.classesCharacter is empty, classes associated with the span tag are used. Classes not associated with any tag in the contentCSS style sheet will be displayed only if

RTE.default.showTagFreeClasses = 1

# **FAQ: How can I define custom bullet images?**

You can define custom bullet images in your style sheet.

#### For example, you may define the following styles:

```
ul { list-style-type: disc; list-style-image: url(/media/bullets/bullet1 n.gif); list-style-position:
outside; }
li { padding-left:2px; }
```
## **FAQ: Is it possible to style the appearance of links in the RTE itself?**

«In the front end, all links are rendered correctly, but in the RTE itself the links are shown in standard color (blue) with underline, except links I've already visited. These are in black with underline and a hover effect. If I add new links, it's the same: Visited links become black, unvisited blue. The rest of the style sheet is parsed without problems. Any hints?»

This is a Mozilla/Firefox feature. In the editing area, the link attributes defined in your profile take precedence over the corresponding attributes specified in your style sheet. Apparently, these preferences cannot be neutral.

In a editing area displayed by Internet Explorer, the style sheet specification is applied to the link.

# **FAQ: How can I use a Bengali Open Type font in the editor?**

Since Bengali is not well supported by all browsers, the recommended approach would be to add the Bengali font in the list of font families specified on the body selector of the RTE.default.contentCSS stylesheet. For example:

body { font-family: Verdana, sans-serif, Likhan; }

For some reason, with some fonts, the lines may overlap when using larger font sizes. It is the case with the Bengali Likhan font in Firefox 1.0.2. This may also be corrected through the stylesheet. For example:

body { font-family: Verdana, sans-serif, Likhan; line-height: 1.4; }

Note that, when using the Bengali Likhan font, a line-height with em or % unit may not produce any effect in Firefox 1.0.2.

## **FAQ: How do I configure the RTE to keep my custom tag?** Add the following lines to your Page TSConfig:

RTE.default.proc.allowTags = *list-of-allowed-tags* RTE.default.proc.HTMLparser\_rte.tags.*mycustomtag*.protect =1

#### where

*list-of-allowed-tags* is the list of all allowed tags, including your custom tag, and

*mycustomtag* is the name of your tag.

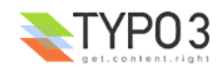

# **FAQ: Why is the class attribute on table tags always rendered as contenttable in the front end?**

«Typo3 always replaces the class I selected in the RTE for a table with the class "contenttable". Do you have an idea how to switch that off?»

Assuming that you have installed extension CSS Styled Content (css\_styled\_content), add the following line in your TS template Setup field:

lib.parseFunc RTE.externalBlocks.table.stdWrap.HTMLparser.tags.table.fixAttrib.class.list >

The contenttable class will then be added only if no class is specified for the table.

## **FAQ: Why are abbr and acronym tags not correctly rendered in the front end?** Make sure that abbr and acronym are included in the list:

styles.content.links.allowTags

in your TS template constants.

## **FAQ: What are htmlArea plugins?**

Just as TYPO3 may be extended, the htmlArea editor provides a mechanism by which new features may be added without changing the core of the editor.

Each of the htmlArea plugins integrated in the present TYPO3 extension may be enabled/disabled by proper configuration of the extension.

The available plugins are the following:

- DynamicCSS: adds to the tool bar a CSS style selection list; the selected style is applied to the currently selected paragraph; the styles are defined in an external CSS file identified by configuration properties of the extension;
- InlineCSS: adds to the tool bar a CSS style selection list; the selected style is applied to the currently selected text; the styles are defined in an external CSS file identified by configuration properties of the extension;
- SpellChecker: adds to the tool bar a button that allows to check the spelling of the contents of the editor; some configuration properties of the extension apply specifically to this feature;
- ContextMenu: enables a contextual menu that is activated by clicking on the right button of the mouse;
- TableOperations: adds to the tool bar a set of buttons allowing to manipulate tables; the "table" button must also be enabled;
- InsertSmiley: adds to the tool bar a button that allows to insert a so-called "emoticon";
- FindReplace: adds to the tool bar a button that allows to find and replace a specified string within the edited content;
- RemoveFormat: adds to the tool bar a button that offers format cleaning options; particularly useful to clean text pasted in from Microsoft Word;
- CharacterMap: adds to the tool bar a button that allows to insert a special character;
- QuickTag: adds to the tool bar a button to insert a tag to be applied to the currently selected text;
- TYPO3Browsers: replaces the original htmlArea popup windows for image and link insertion with the TYPO3 image and link internal browsers; note that this plugin is not available when the editor is used in the TYPO3 front end;
- SelectColor: replaces the original htmlArea color selector with one in which colors may be configured with RTE.default Page TSConfig properties;
- UserElements: adds to the tool bar a button to insert a custom tag or a shorthand; note that this plugin is not available when the editor is used in the TYPO3 front end; the custom elements may be maintained with extension [Custom](http://typo3.org/extensions/repository/search/de_custom_tags/) Tags (extension key: de\_custom\_tags);
- Acronym: adds to the tool bar a button to insert/edit acronyms and abbreviations; acronyms and abbreviations may be pre-defined with records of type Acronym inserted on the root of the TYPO3 backend;
- TYPO3HtmlParser: enables configurable server-side html cleaning when content is pasted into the editor; the cleaning operation is then performed on the server.

# **FAQ: Why are popup windows too small when they open?**

We have tried to make sure that all popup windows open with usable dimensions. Since the contents of the windows may be variable and may be localized, it is difficult to ensure that all windows will open with the correct size in all languages. Therefore, the editor will try to adjust the width and height of the windows to their specific contents and to center the windows on the screen.

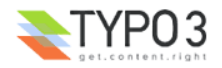

In some OS/browser configurations, the editor may be prevented from resizing and moving the windows due to lack of privileges:

- If you use a Firefox browser, select through the browser menu Tools -> Options -> Web Characteristics -> Javascript -> Advanced, and check the options that allows scripts to Hide the status bar and that allow scripts to resize and move windows. Popup windows should then open with the correct size.
- If you use IE6 on Windows XP SP2, select through the browser menu Tools -> Internet Options -> Security -> Trusted Sites, and add the url of TYPO3 site to the list of trusted sites. Popup windows should then open with the correct size.

### **FAQ: Why is the editor not displayed with full width when I use the full window wizard?** If you are editing the most usual content element, that is the bodytext column of tt\_content table, try to add the following line to your Page TSConfig:

TCEFORM.tt\_content.bodytext.RTEfullScreenWidth= 100%

Note that this setting is now included in the default configuration of the extension.

#### If editing some other column, use the same model:

TCEFORM.my\_table\_name.my\_column\_name.RTEfullScreenWidth= 100%

# **FAQ: Is it possible to disable the "New magic image"?**

You may disable the magic image option in the TYPO3 «Insert/modify image» popup window with the following statement in Page TSConfig:

RTE.default.blindImageOptions = magic

Other options that may be added to this list are: plain and dragdrop.

## **FAQ: Why are images not displayed in the RTE?**

If you are using Mozilla or Firefox, you may have set the preference not to display images or to display images only from the originating site.

## **FAQ: Why do style selector boxes remain disabled in IE?**

When using IE, make sure that the browser cache setting is set to Automatic. In particular, with recent versions of Windows xp sp2, do not use the setting "On every visit to the page".

# **FAQ: Why can't I get all buttons to be displayed?**

Try the following:

- 1. User TSConfig restricts the user to a specified set of buttons; therefore, for access to all buttons without restriction, in User TSConfig, set: options.RTEkeyList = \*
- 2. Page TSConfig adds the buttons required to edit the table and field you wish to edit; therefore, to add all buttons by default, in Page TSConfig, set RTE.default.showButtons = \*
- 3. If you are trying to edit the bodytext field of a content element from table tt\_content, then the TCA field types and palettes may specify a list of buttons to add; this specification takes precedence over RTE.default.showButtons ; to override any such setting in TCA for the bodytext field of table tt content, in Page TSConfig, set RTE.config.tt\_content.bodytext.showButtons = \*
- 4. If you are trying to edit a text field from another table, then, in Page TSConfig, set RTE.config.tableName.columnName.showButtons = \*

If you have not modified \$GLOBALS['TYPO3\_CONF\_VARS']['EXTCONF']['rtehtmlarea']['HTMLAreaPluginList'], all buttons should now be displayed (except perhaps the spellchecker button if some requirements are not met).

# **FAQ: Why does it take so long to load the editor in Internet Explorer?**

Try to adjust your IE browser cache settings:

- 1. From the IE main menu, navigate to: Tools -> Internet Options -> General -> button: Configure... or in some other IE versions: Extras -> Internet Options : Temporary Files -> button: Advanced
- 2. Select the radio button Automatic.

Some server configuration settings may also help working around Internet Explorer caching problems. See the Server Configuration section and the Tutorial section of this document.

# **FAQ: Can I use both the htmlArea RTE and the classic RTE?**

You can install both RTE extensions, in fact, as many RTE's has you wish. Their availability will be checked in the order in which they are loaded, that is in the order they are installed.

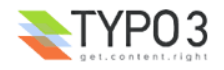

If you install first the classic RTE and, secondly, htmlArea RTE, a user with IE 5+ on Windows will be presented the classic RTE; a user with a supported version of Mozilla 1.3.1+, Firefox 0.8+ or Netscape 7.1+ on any platform will be presented the htmlArea RTE.

If you install htmlArea RTE before you install the classic RTE, htmlArea RTE will be presented to users with IE 5.5+ on Windows, Mozilla 1.3.1+, Firefox 0.8+ or Netscape 7.1+; the classic RTE will only be presented to users with IE 5 on Windows.

# **FAQ: Can htmlArea RTE be used in the front end?**

If you are a TYPO3 front end extension developer, you can use class tx rtehtmlarea pi2 to enable rich text editing of text fields. See extension Modern Guestbook Extended (sr\_guestbook) for an example of how to do it. Note that the TYPO3Browsers , UserElements and the Acronym plugins are not available when the editor is used in the TYPO3 front end.

# **FAQ: What hotkeys are available in htmlArea RTE?**

The following hotkeys are available:

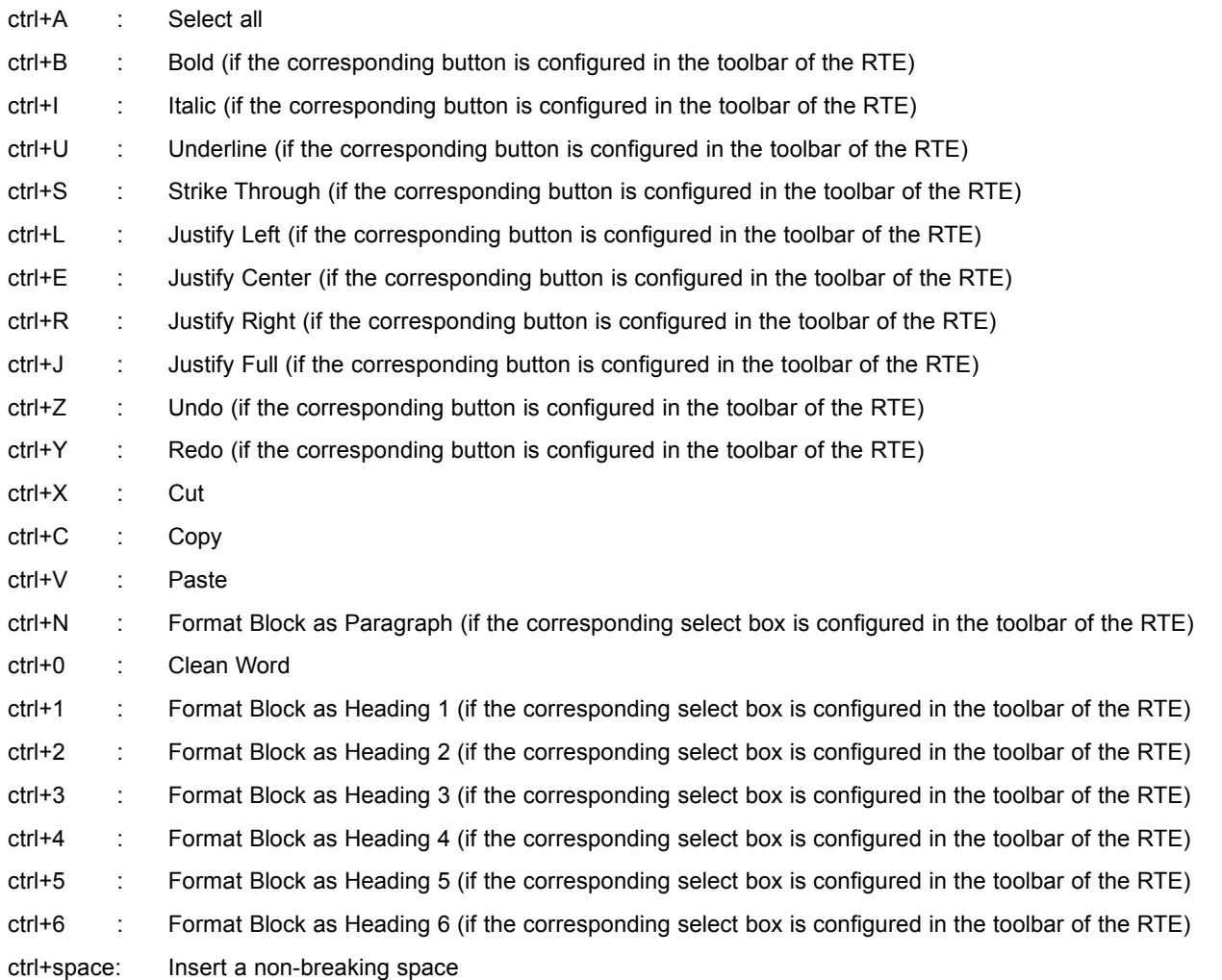

# **FAQ: How do I configure the anchor accessibility feature?**

When the TYPOBrowsers plugin is enabled, you may attach special accessibility features to CSS classes when they are applied to anchors with the TYPO3 link browser.

The classes should first be defined in the CSS file specified by RTE.default.contentCSS.

The classes should be part of the list specified by property RTE.default.classesAnchor.

The accessibility features attached to the classes are specified by property RTE.classesAnchor.

# **Configuration**

# **Step 1: Extension installation**

Use the Extension Manager to install the extension.

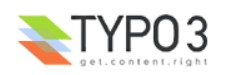

The extension may be installed as a global or local extension.

You may be requested to uninstall the following extension: rte\_conf.

If you plan to use the SpellChecker plugin, you should install extension sr\_static\_info. The spell checker feature requires GNU [Aspell 0.60+](http://aspell.net/) to be installed on the server.

Custom elements presented by the UserElements plugin may be maintained with extension [Custom](http://typo3.org/extensions/repository/search/de_custom_tags/) Tags (extension key: de custom tags).

Note that the installation dialog will request to create table tx rtehtmlarea acronym; this table is used by plugin Acronym.

Upon installation directory uploads/tx\_rtehtmlarea will be created. Personal dictionaries are stored in subdirectories of this directory.

Upon installation, if RTE has not yet been enabled with the TYPO3 Install tool, it will be automatically enabled:

 $$TYPO3$  CONF VARS['BE']['RTEenabled'] = 1;

# **Step 2: Extension configuration variables**

The Extension Manager installation dialog allows to set the following extension configuration variables:

- **Default configuration settings:** let you choose a set of default Page TSConfig and User TSConfig settings; select Typical (Most commonly used features are enabled. Select this option if you are unsure which one to use.) for the typical site requirements; select **Minimal (Most features disabled. Administrator needs to enable them using TypoScript. For advanced administrators only.)** for minimal settings; select **Demo (Show-off configuration. Includes pre-configured styles. Not for production environments.)** to explore some of the available features; default value is Typical;
- **Enable images in the RTE**: if this boolean variable is set, the use of images in the "Typical" default configuration of the RTE will be enabled.
- **Maximum width of plain images:** Maximum width in pixels of plain images inserted with the TYPO3 image browser; default value is 640;
- **Maximum height of plain images:** Maximum height in pixels of plain images inserted with the TYPO3 image browser; default value is 680;
- **Enable Mozilla/Firefox extension:** if this boolean variable is set, the triggering of installation of a browser extension to allow the RTE to access the clipboard will be enabled; the feature will trigger the installation of Mozilla/Firefox extension AllowClipboard Helper from mozilla.org; default value is 0;
- **Url of AllowClipboard Helper**: the full absolute Url of the AllowClipboard Helper extension for Mozilla/Firefox;
- **Enable troubleshooting mode**: if this boolean variable is set, a troubleshooting log will be displayed below the editing area; default value is 0;
- **Enable compressed scripts:** if this boolean variable is set, the compressed version of the editor scripts will be used; default value is 1; disabling compressed scripts is useful only in troubleshooting mode;
- **Force Aspell command mode:** if this boolean variable is set, the Aspell command interface will be used; this may be useful when PHP is compiled with pspell, but with an old version of Aspell, and a newer version is available in another directory; if set, PHP safe mode should NOT be enabled; default value is 0;
- **List of htmlArea plugins:** this is the list of htmlArea plugins that may be enabled; default value is "TableOperations, SpellChecker, ContextMenu, SelectColor, TYPO3Browsers, InsertSmiley, FindReplace, RemoveFormat, CharacterMap, QuickTag, InlineCSS, DynamicCSS, UserElements, Acronym, TYPO3HtmlParser"; note that plugins TYPO3Browsers, UserElements, Acronym and TYPO3HtmlParser are not available when the editor is used in the TYPO3 front end.

If the SpellChecker is not enabled, then the remaining configuration variables are irrelevant; note that if extension sr\_static\_info is not installed. SpellCheker will not be enabled.

- **List of Aspell dictionaries:** the list of dictionaries available to the htmlArea SpellChecker plugin; this list is used only if safe\_mode is enabled; if safe\_mode is not enabled, the list is automatically obtained from Aspell: default value is "en";
- **Default Aspell dictionary:** the default dictionary to be used by the htmlArea SpellChecker plugin; this should be set to the default language of the site; default value is "en";
- **No spell checking languages**: the list of languages for which Aspell does not provide spell checking (see [Unsupported](http://aspell.net/man-html/Unsupported.html#Unsupported) Languages) and for which the htmlArea SpellChecker plugin will therefore be disabled (not shown in the RTE tool bar); default value is "ja, km, ko, lo, th, zh, b5, gb";
- **Aspell directory:** the server directory in which Aspell is installed; default value is "/usr/bin/aspell".

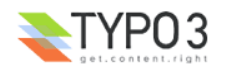

# **Step 3: User TSConfig**

Upon installation, the extension will set default properties in User TSConfig as specified by the extension configuration variable: **Default configuration settings**. Three default configurations are available: Minimal, Typical, and Demo. These default configurations are documented in the next section of the present document.

These properties may be modified for any particular BE user or BE user group, with the Typo3 User Admin Tool. Properties of User TSConfig are documented in this document: http://typo3.org/documentation/documentlibrary/doc\_core\_tsconfig/User\_TSconfig/

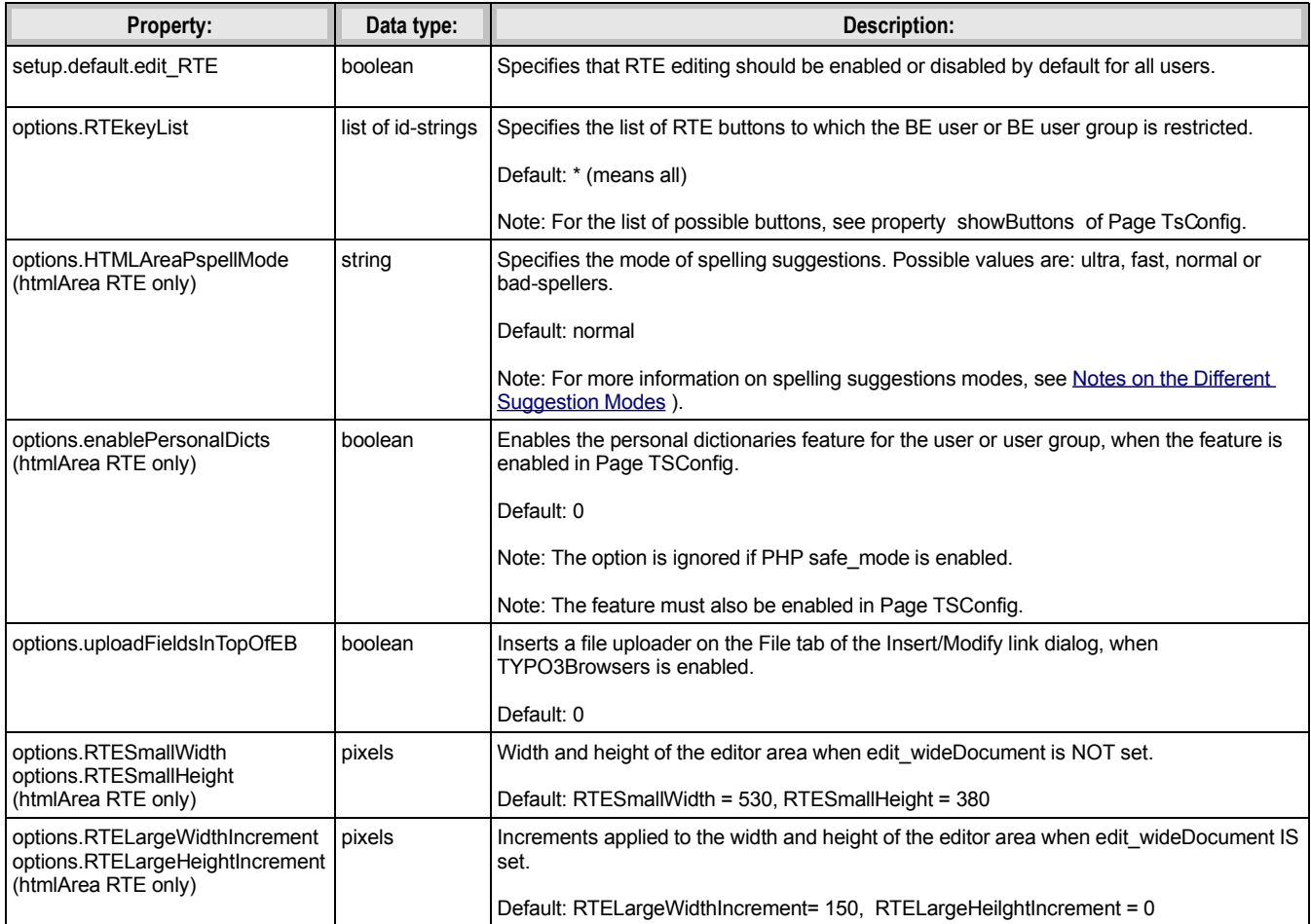

# **Step 4: Page TSConfig**

Upon installation, the extension will set default properties in Page TSConfig as specified by the extension configuration variable: **Default configuration settings**. Three default configurations are available: Minimal, Typical, and Demo. These default configurations are documented in the next section of the present document.

These properties may be modified in the PageTS Config of your page; this is most often done on the root page of your site.

## **classes:**

Properties of each class available in the RTE.

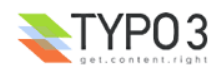

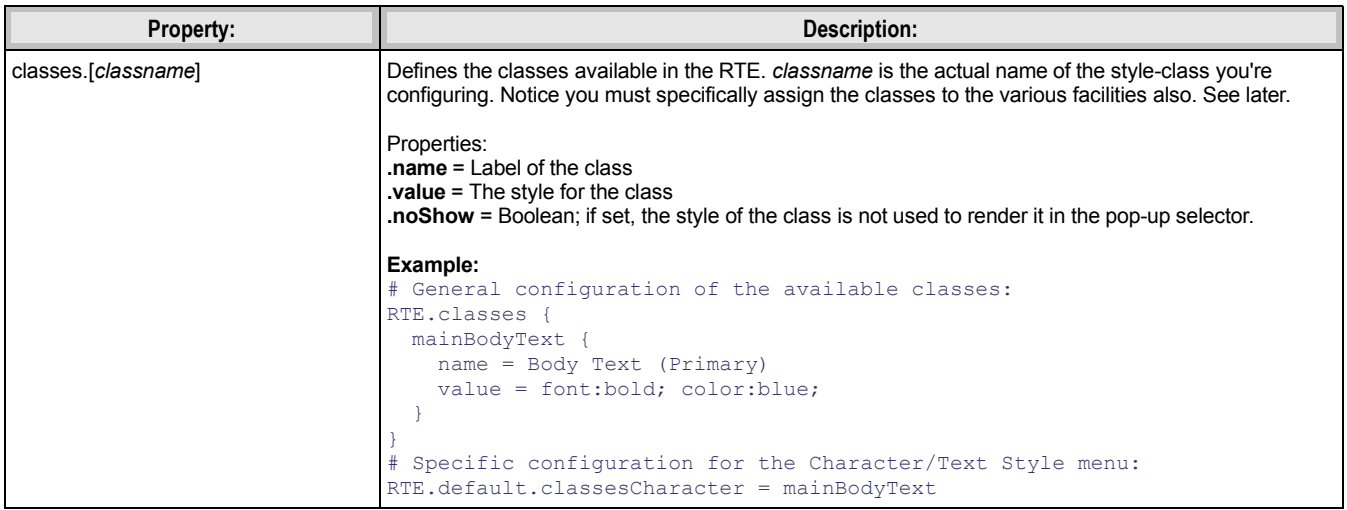

[page:RTE]

## **colors:**

Properties of each color available in the RTE.

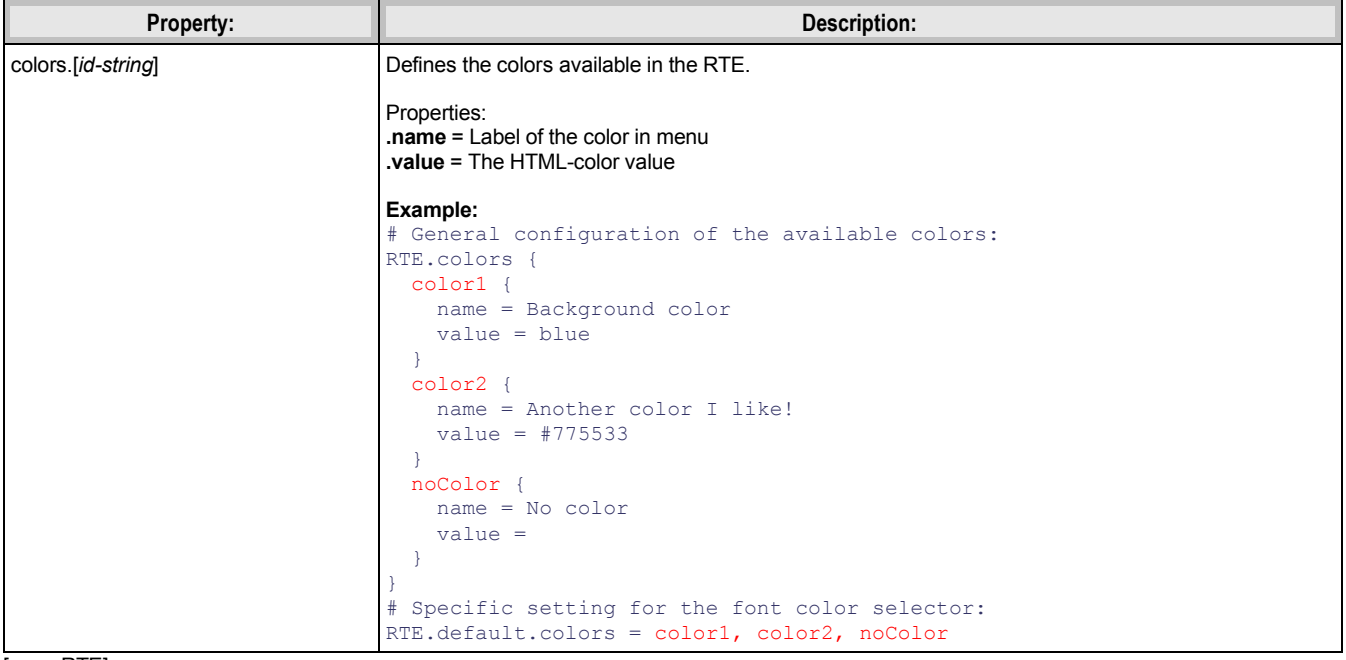

[page:RTE]

## **fonts:**

Properties of each font available in the RTE.

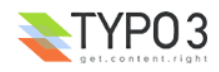

![](_page_10_Picture_725.jpeg)

[page:RTE]

## **RTE interface configuration objects:**

These objects contain the actual configuration of the RTE interface.

![](_page_10_Picture_726.jpeg)

[page:RTE]

## **RTE interface configuration properties:**

These properties may be set for each RTE interface configuration object.

![](_page_10_Picture_727.jpeg)

![](_page_10_Picture_9.jpeg)

![](_page_11_Picture_955.jpeg)

![](_page_11_Picture_1.jpeg)

![](_page_12_Picture_980.jpeg)

![](_page_12_Picture_1.jpeg)

![](_page_13_Picture_706.jpeg)

![](_page_13_Picture_1.jpeg)

![](_page_14_Picture_670.jpeg)

![](_page_14_Picture_1.jpeg)

![](_page_15_Picture_1005.jpeg)

![](_page_15_Picture_1.jpeg)

![](_page_16_Picture_1060.jpeg)

[page:RTE.default/RTE.default.FE/RTE.config.(table).(field)/RTE.config.(table).(field).types.(type)]

# **classesAnchor:**

The following property allows to configure the anchor accessibility feature:

![](_page_16_Picture_1061.jpeg)

[page:RTE]

![](_page_16_Picture_6.jpeg)

## **userCategory:**

Properties of each user element category.

![](_page_17_Picture_538.jpeg)

[page:->userCategory]

## **userElements:**

Properties of each user elements setup.

![](_page_17_Picture_539.jpeg)

![](_page_17_Picture_7.jpeg)

![](_page_18_Picture_708.jpeg)

[page:->userElements]

#### **userLinks:**

Properties of user links

![](_page_18_Picture_709.jpeg)

[page:->userLinks]

# **Step 5: Default Website Language**

If you enable the SpellChecker plugin, make sure you have created a Website Language record for the default language of your site, even if your TypoScript template does not refer to it.

# **Step 6: Server Configuration**

Internet Explorer has caching problems that may affect the performance of the htmlArea RTE. These problems may be worked around with the following server configuration recommendations.

## **Apache configuration:**

Add the following lines to your Apache httpd.conf file or in the .htaccess file of the root directory of your site:

```
BrowserMatch "MSIE" brokenvary=1
BrowserMatch "Mozilla/4.[0-9]{2}" brokenvary=1
BrowserMatch "Opera" !brokenvary
SetEnvIf brokenvary 1 force-no-vary
ExpiresActive On
ExpiresByType image/gif "access plus 1 month"
ExpiresByType image/png "access plus 1 month"
```
The last two statements require the **mod\_expires** Apache module to be installed. For information on this module, see:

[http://httpd.apache.org/docs/1.3/mod/mod\\_expires.html](http://httpd.apache.org/docs/1.3/mod/mod_expires.html)

#### **Microsoft IIS configuration:**

See: [http://www.aspnetresources.com/blog/cache\\_control\\_extensions.aspx](http://www.aspnetresources.com/blog/cache_control_extensions.aspx)

#### **More information:**

For more information on this subject, see the following articles:

<http://dean.edwards.name/my/flicker.html>

[http://httpd.apache.org/docs/1.3/mod/mod\\_expires.html](http://httpd.apache.org/docs/1.3/mod/mod_expires.html)

<http://fivesevensix.com/studies/ie6flicker/>

See also the Tutorial section of the present document for information on IE caching problems in relation with the Apache mod\_gzip module.

![](_page_18_Picture_23.jpeg)

# **Default Configurations**

htmlArea RTE offers four default configurations:

- Typical: sets Page TSConfig and User TSConfig with most commonly used features representing a good start for typical sites and for most situations;
- Minimal: sets Page TSConfig and User TSConfig with minimal features; this is for advanced administrators who are familiar with the features of the RTE and understand well how to configure the RTE using Page TSConfig:
- Demo: sets Page TSConfig and User TSConfig with as many features as possible for users who want to explore the features of the RTE; this is **not** recommended for a production environment;
- Image: adds support for images to the Typical default configuration.

The default configuration may be chosen in the installation dialog of the htmlArea RTE extension presented by the Extension Manager. If not otherwise specified, the Typical default configuration will be used.

All default configurations share the same default configuration of RTE content transformation.

# **Default configuration of RTE content transformation**

This default configuration establishes default settings in Page TSConfig for RTE content transformation.

For documentation of RTE tranformations, see: [http://typo3.org/documentation/document-library/core](http://typo3.org/documentation/document-library/core-documentation/doc_core_api/current/view/5/2/)[documentation/doc\\_core\\_api/current/view/5/2/](http://typo3.org/documentation/document-library/core-documentation/doc_core_api/current/view/5/2/)

For documentation of Page TSConfig configuration of RTE processing, see: [http://typo3.org/documentation/document](http://typo3.org/documentation/document-library/references/doc_core_tsconfig/current/view/1/3/)[library/references/doc\\_core\\_tsconfig/current/view/1/3/](http://typo3.org/documentation/document-library/references/doc_core_tsconfig/current/view/1/3/)

For documentation of the HTMLparser, see: [http://typo3.org/documentation/document](http://typo3.org/documentation/document-library/references/doc_core_tsref/current/view/5/17/)[library/references/doc\\_core\\_tsref/current/view/5/17/](http://typo3.org/documentation/document-library/references/doc_core_tsref/current/view/5/17/)

For documentation of RTE settings in TCA, see: [http://typo3.org/documentation/document-library/core](http://typo3.org/documentation/document-library/core-documentation/doc_core_api/current/view/4/3/)[documentation/doc\\_core\\_api/current/view/4/3/](http://typo3.org/documentation/document-library/core-documentation/doc_core_api/current/view/4/3/)

## **The following is inserted in Page TSConfig:**

## Default RTE processing rules

```
RTE.default.proc {
```
**## TRANSFORMATION METHOD** 

## We assume that CSS Styled Content is used.

overruleMode = ts\_css

## DO NOT CONVERT BR TAGS INTO LINEBREAKS

## br tags in the content are assumed to be intentional.

 $d$ ont $Constant = 1$ 

## REMAP DIV TAGS TO P TAGS

## For compatibility between Classic RTE and htmlArea RTE

remapParagraphTag = p

## TAGS ALLOWED OUTSIDE P & DIV

allowTagsOutside = hr, address

## TAGS ALLOWED

## Added to the default internal list:

b,i,u,a,img,br,div,center,pre,font,hr,sub,sup,p,strong,em,li,ul,ol,blockquote,strike,span

## But, for the sake of clarity, we use a complete list in alphabetic order.

## center, font, strike, sdfield and u will be removed on entry (see below).

## b and i will be remapped on exit (see below).

## Note that the link accessibility feature of htmlArea RTE does insert img tags.

```
allowTags (
     a, abbr, acronym, address, blockquote, b, br, caption, cite, code, div, em,
      h1, h2, h3, h4, h5, h6, hr, i, img, li, link, ol, p, pre, q, sdfield,
      span, strong, sub, sup, table, tbody, td, th, tr, tt, ul
      )
```
## TAGS DENIED

## Make sure we can set rules on any tag listed in allowTags.

denyTags >

![](_page_19_Picture_39.jpeg)

#### ## ALLOWED P & DIV ATTRIBUTES

## Attributes class and align are always preserved

## Align attribute will be unset on entry (see below)

## This is a list of additional attributes to keep

# keepPDIVattribs = xml:lang

**## CONTENT TO DATABASE** 

entryHTMLparser db = 1 entryHTMLparser\_db {

#### ## TAGS ALLOWED

## Always use the same list of allowed tags.

```
allowTags < RTE.default.proc.allowTags
```
## TAGS DENIED

## Make sure we can set rules on any tag listed in allowTags.

denyTags >

#### ## AVOID CONTENT BEING HSC'ed TWICE

```
htmlSpecialChars = 0
```
tags {

#### ## REMOVE IMG TAGS

```
img.allowedAttribs = 0
img.rmTagIfNoAttrib = 1
```
#### **## CLEAN ATTRIBUTES ON THE FOLLOWING TAGS**

```
span.fixAttrib.style.unset = 1
p.fixAttrib.align.unset = 1
div.fixAttrib.align.unset = 1
hr.allowedAttribs = class
b.allowedAttribs = xml:lang
blockquote.allowedAttribs = xml:lang
cite.allowedAttribs = xml:lang
em.allowedAttribs = xml:lang
i.allowedAttribs = xml:lang
q.allowedAttribs = xml:lang
strong.allowedAttribs = xml:lang
sub.allowedAttribs = xml:lang
sup.allowedAttribs = xml:lang
tt.allowedAttribs = xml:lang
```
}

#### ## REMOVE OPEN OFFICE META DATA TAGS AND DEPRECATED HTML TAGS

## We use this rule instead of the denyTags rule so that we can protect custom tags without

#### protecting these unwanted tags.

removeTags = center, font, o:p, sdfield, strike, u ## PROTECT CUSTOM TAGS

```
keepNonMatchedTags = protect
```
HTMLparser\_db {

#### **## STRIP ALL ATTRIBUTES FROM THESE TAGS**

## If this list of tags is not set, it will default to:

b,i,u,br,center,hr,sub,sup,strong,em,li,ul,ol,blockquote,strike.

## However, we want to keep xml:lang attribute on most tags and tags from the default list

where cleaned on entry.

 $\lambda$ 

noAttrib = br

## XHTML COMPLIANCE

## Note that applying xhtml\_cleaning on exit would break non-standard attributes of typolink

tags

```
xhtml_cleaning = 1
}
```
exitHTMLparser  $db = 1$ exitHTMLparser\_db {

![](_page_20_Picture_38.jpeg)

## REMAP B AND I TAGS

## b and i tags are used by Mozilla/Firefox in editing mode.

## This must be done on exit because the default HTMLparser\_db parsing executes the

reverse mapping.

}

}

tags.b.remap = strong tags.i.remap = em

## KEEP ALL TAGS

## Unwanted tags were removed on entry.

## Without this rule, the parser will remove all tags! Presumably, this rule will be more efficient than repeating the allowTags rule

> keepNonMatchedTags = 1 ## AVOID CONTENT BEING HSC'ed TWICE

htmlSpecialChars = 0

## Use same RTE processing rules in FE

RTE.default.FE.proc < RTE.default.proc

## RTE processing rules for bodytext column of tt\_content table

## Erase settings from other extensions

RTE.config.tt\_content.bodytext > ## Make sure we use ts\_css transformation

RTE.config.tt content.bodytext.proc.overruleMode = ts css RTE.config.tt\_content.bodytext.types.text.proc.overruleMode = ts\_css RTE.config.tt\_content.bodytext.types.textpic.proc.overruleMode = ts\_css

## **Typical default configuration**

This default configuration establishes default settings in Page TSConfig and User TSConfig with most commonly used features representing a good start for typical sites.

#### **The following is inserted in Page TSConfig:**

## Define labels and styles to be applied to class selectors in the interface of the RTE

## The examples included here make partial re-use of color scheme and frame scheme from CSS Styled Content

```
extension
```

```
RTE.classes {
      align-left {
           name = LLL:EXT:rtehtmlarea/htmlarea/locallang_tooltips.xml:justifyleft
           value = text-align: left;
      }
      align-center {
           name = LLL:EXT:rtehtmlarea/htmlarea/locallang tooltips.xml:justifycenter
           value = text-align: center;
      }
      align-right {
           name = LLL:EXT:rtehtmlarea/htmlarea/locallang_tooltips.xml:justifyright
           value = text-align: right;
      }
      csc-frame-frame1 {
           name = LLL:EXT:rtehtmlarea/htmlarea/plugins/DynamicCSS/locallang.xml:frame-frame1
           value = background-color: #EDEBF1; border: 1px solid #333333;
      }
      csc-frame-frame2 {
           name = LLL:EXT:rtehtmlarea/htmlarea/plugins/DynamicCSS/locallang.xml:frame-frame2
           value = background-color: #F5FFAA; border: 1px solid #333333;
      }
      important {
           name = LLL:EXT:rtehtmlarea/htmlarea/plugins/DynamicCSS/locallang.xml:important
           value = color: #8A0020;
      }
      name-of-person {
           name = LLL:EXT:rtehtmlarea/htmlarea/plugins/DynamicCSS/locallang.xml:name-of-person
           value = color: #10007B;
      }
      detail {
           name = LLL:EXT:rtehtmlarea/htmlarea/plugins/DynamicCSS/locallang.xml:detail
```
![](_page_21_Picture_23.jpeg)

```
value = color: #186900;
}
component-items {
     name = LLL:EXT:rtehtmlarea/htmlarea/plugins/DynamicCSS/locallang.xml:component-items
     value = color: #186900;
}
action-items {
     name = LLL:EXT:rtehtmlarea/htmlarea/plugins/DynamicCSS/locallang.xml:action-items
     value = color: #8A0020;
}
component-items-ordered {
     name = LLL:EXT:rtehtmlarea/htmlarea/plugins/DynamicCSS/locallang.xml:component-items
     value = color: #186900;
}
action-items-ordered {
     name = LLL:EXT:rtehtmlarea/htmlarea/plugins/DynamicCSS/locallang.xml:action-items
     value = color: #8A0020;
}
```
## Anchor classes configuration for use by the anchor accesibility feature (htmlArea RTE only)

```
RTE.classesAnchor {
     externalLink {
           class = external-link
           type = url
           t + 1eTeXt =LLL:EXT:rtehtmlarea/htmlarea/plugins/TYPO3Browsers/locallang.xml:external_link_titleText
      }
      externalLinkInNewWindow {
           class = external-link-new-window
           type = url
           titleText =
LLL:EXT:rtehtmlarea/htmlarea/plugins/TYPO3Browsers/locallang.xml:external_link_new_window_titleText
      }
      internalLink {
           class = internal-link
           type = page
           titleText =
LLL:EXT:rtehtmlarea/htmlarea/plugins/TYPO3Browsers/locallang.xml:internal_link_titleText
      }
      internalLinkInNewWindow {
           class = internal-link-new-window
           type = page
           titleText =
LLL:EXT:rtehtmlarea/htmlarea/plugins/TYPO3Browsers/locallang.xml:internal_link_new_window_titleText
      }
      download {
           class = download
           type = file
           titleText =
LLL:EXT:rtehtmlarea/htmlarea/plugins/TYPO3Browsers/locallang.xml:download_titleText
      }
     mail {
           class = mail
           type = mail
           titleText = LLL:EXT:rtehtmlarea/htmlarea/plugins/TYPO3Browsers/locallang.xml:mail_titleText
      }
}
```
#### ## Default RTE configuration

RTE.default {

}

## Markup options (htmlArea RTE only)

```
enableWordClean = 1
removeTrailingBR = 1
removeComments = 1
removeTags = center, font, o:p, sdfield, strike,u
removeTagsAndContents = style,script
```
## Toolbar options

## The TCA configuration may add buttons to the toolbar

## The following buttons are specific to Classic RTE: class

## The following buttons are specific to htmlArea RTE: blockstylelabel, blockstyle, textstylelabel, textstyle,

![](_page_22_Picture_11.jpeg)

```
## insertcharacter, findreplace, removeformat, toggleborders, tableproperties,
       ## rowproperties, rowinsertabove, rowinsertunder, rowdelete, rowsplit,
       ## columninsertbefore, columninsertafter, columndelete, columnsplit,
      ## cellproperties, cellinsertbefore, cellinsertafter, celldelete, cellsplit, cellmerge
showButtons ( 
     class, blockstylelabel, blockstyle, textstylelabel, textstyle,
      formatblock, bold, italic, subscript, superscript,
      orderedlist, unorderedlist, outdent, indent, textindicator,
     insertcharacter, link, table, findreplace, chMode, removeformat, undo, redo, about,
     toggleborders, tableproperties,
     rowproperties, rowinsertabove, rowinsertunder, rowdelete, rowsplit,
     columninsertbefore, columninsertafter, columndelete, columnsplit,
     cellproperties, cellinsertbefore, cellinsertafter, celldelete, cellsplit, cellmerge
\lambda## More toolbar options (htmlArea RTE only)
```

```
keepButtonGroupTogether = 1
```
## Enable status bar (htmlArea RTE only)

 $showStatueBar = 1$ 

)

## Hide infrequently used paragraph types in the paragraph type selector (formatblock button)

hidePStyleItems = pre,address

## Add default example styles

## The example styles included here make partial re-use of color scheme and frame scheme from CSS Styled Content extension

## Left, center and right alignment of text in paragraphs and cells.

```
inlineStyle.text-alignment (
           p.align-left, h1.align-left, h2.align-left, h3.align-left, h4.align-left, h5.align-left,
h6.align-left, td.align-left { text-align: left; }
           p.align-center, h1.align-center, h2.align-center, h3.align-center, h4.align-center,
h5.align-center, h6.align-center, td.align-center { text-align: center; }
           p.align-right, h1.align-right, h2.align-right, h3.align-right, h4.align-right, h5.align-
right, h6.align-right, td.align-right { text-align: right; }
```
## Two frame examples taken from the example CSS file of CSS Styled Content extension and applied to p and table block elements.

```
inlineStyle.frames (
           p.csc-frame-frame1, table.csc-frame-frame1 { background-color: #EDEBF1; padding: 2px 4px 2px
4px; border: 1px solid #333333; }
           p.csc-frame-frame2, table.csc-frame-frame2 { background-color: #F5FFAA; padding: 2px 4px 2px
4px; border: 1px solid #333333; }
     \rightarrow
```
## Bullet styles for unordered lists.

```
inlineStyle.ul (
     ul.component-items { color: #186900; list-style-type: circle; }
      ul.action-items { color: #8A0020; list-style-image: url(img/red arrow bullet.gif); }
)
```
## Numbering styles for ordered lists.

```
inlineStyle.ol (
     ol.component-items-ordered { color: #10007B; list-style-type: lower-roman; }
     ol.action-items-ordered { color: #8A0020; list-style-type: lower-greek; }
)
```
## Three inline text colors taken from the color scheme of CSS Styled Content extension.

```
inlineStyle.inline-text (
     span.important { color: #8A0020; }
     span.name-of-person { color: #10007B; }
     span.detail { color: #186900; }
)
```
## Use stylesheet file rather than the above mainStyleOverride and inlineStyle properties to style the contents (htmlArea RTE only)

ignoreMainStyleOverride = 1

## List all class selectors that are allowed on the way to the database

```
proc.allowedClasses (
      external-link, external-link-new-window, internal-link, internal-link-new-window, download,
```
![](_page_23_Picture_22.jpeg)

```
align-left, align-center, align-right,
csc-frame-frame1, csc-frame-frame2,
component-items, action-items,
component-items-ordered, action-items-ordered,
important, name-of-person, detail
```
mail,

)

## classesParagraph, classesTable, classesTD, classesLinks, classesCharacter

## Classic RTE: Specify the list of class selectors that should be presented in the RTE interface:

## htmlArea RTE: Restrict the list of class selectors presented by the RTE to the following:

```
classesParagraph (
           align-left, align-center, align-right, 
           csc-frame-frame1, csc-frame-frame2
      )
     classesTable = csc-frame-frame1, csc-frame-frame2
     classesTD = align-left, align-center, align-right
     classesLinks = external-link, external-link-new-window, internal-link, internal-link-new-window,
download, mail
     classesCharacter = important, name-of-person, detail
```
## Configuration of the anchor accessibility feature (htmlArea RTE only)

## These classes should also be in the list of allowed Classes.

```
classesAnchor = external-link, external-link-new-window, internal-link, internal-link-new-window,
download, mail
     classesAnchor.default {
           page = internal-link
           url = external-link-new-window
           file = download
           mail = mail}
```
## Configuration specific to the TableOperations feature (htmlArea RTE only)

## Remove the following fieldsets from the properties popups

```
disableAlignmentFieldsetInTableOperations = 1
disableSpacingFieldsetInTableOperations = 1
disableColorFieldsetInTableOperations = 1
disableLayoutFieldsetInTableOperations = 1
```
## front end RTE configuration for the general public (htmlArea RTE only)

```
RTE.default.FE < RTE.default
RTE.default.FE.showStatusBar = 0
RTE.default.FE.hideButtons = chMode, blockstyle, textstyle, underline, strikethrough, subscript,
superscript, lefttoright, righttoleft, left, center, right, justifyfull, table, inserttag, findreplace,
removeformat, copy, cut, paste
RTE.default.FE.userElements >
RTE.default.FE.userLinks >
```
## tt\_content TCEFORM configuration

#### ## Let use all the space available for more comfort.

TCEFORM.tt\_content.bodytext.RTEfullScreenWidth= 100%

#### **The following is inserted in User TSConfig:**

## Enable the RTE by default for all users

```
setup.default.edit RTE = 1
```
## **Minimal default configuration**

This default configuration establishes default settings in Page TSConfig and User TSConfig with minimal features. This is for advanced administrators with good knowledge of RTE configuration in Page TSConfig.

#### **The following is inserted in Page TSConfig:**

## Default RTE configuration

RTE.default {

}

## Toolbar options applicable to all RTE's

## The TCA configuration may add buttons to the toolbar

 $showButtons = bold, italic, undo, redo, about$ 

![](_page_24_Picture_27.jpeg)

}

## front end RTE configuration for the general public (htmlArea RTE only)

RTE.default.FE < RTE.default

#### **The following is inserted in User TSConfig:**

## Enable the RTE by default for all users

```
setup.default.edit RTE = 1
```
## **Demo default configuration**

RTE.classes {

This default configuration sets Page TSConfig and User TSConfig with as many features as possible for users who want to explore the features of the RTE. This is **not** recommended for production environments.

#### **The following is inserted in Page TSConfig:**

## Define labels and styles to be applied to class selectors in the interface of the RTE

## Partial re-use of color scheme and frame scheme from CSS Styled Content extension

```
align-left {
          name = LLL:EXT:rtehtmlarea/htmlarea/locallang_tooltips.xml:justifyleft
           value = text-align: left:}
     align-center {
           name = LLL:EXT:rtehtmlarea/htmlarea/locallang_tooltips.xml:justifycenter
           value = text-align: center;
      }
     align-right {
           name = LLL:EXT:rtehtmlarea/htmlarea/locallang tooltips.xml:justifyright
           value = text-align: right;
      }
     csc-frame-frame1 {
           name = LLL:EXT:rtehtmlarea/htmlarea/plugins/DynamicCSS/locallang.xml:frame-frame1
           value = background-color: #EDEBF1; border: 1px solid #333333;
      }
     csc-frame-frame2 {
           name = LLL:EXT:rtehtmlarea/htmlarea/plugins/DynamicCSS/locallang.xml:frame-frame2
           value = background-color: #F5FFAA; border: 1px solid #333333;
      }
     important {
           name = LLL:EXT:rtehtmlarea/htmlarea/plugins/DynamicCSS/locallang.xml:important
           value = color: #8A0020;
      }
     name-of-person {
          name = LLL:EXT:rtehtmlarea/htmlarea/plugins/DynamicCSS/locallang.xml:name-of-person
           value = color: #10007B;
      }
     detail {
           name = LLL:EXT:rtehtmlarea/htmlarea/plugins/DynamicCSS/locallang.xml:detail
           value = color: #186900;
      }
     component-items {
           name = LLL:EXT:rtehtmlarea/htmlarea/plugins/DynamicCSS/locallang.xml:component-items
           value = color: #186900:}
     action-items {
          name = LLL:EXT:rtehtmlarea/htmlarea/plugins/DynamicCSS/locallang.xml:action-items
           value = color: #8A0020;
      }
      component-items-ordered {
           name = LLL:EXT:rtehtmlarea/htmlarea/plugins/DynamicCSS/locallang.xml:component-items
           value = color: #186900;
      }
     action-items-ordered {
           name = LLL:EXT:rtehtmlarea/htmlarea/plugins/DynamicCSS/locallang.xml:action-items
           value = color: #8A0020;
     }
}
```
## Anchor classes configuration for use by the anchor accessibility feature (htmlArea RTE only)

RTE.classesAnchor { externalLink {

![](_page_25_Picture_14.jpeg)

```
class = external-link
           type = url
            image = EXT:rtehtmlarea/htmlarea/plugins/TYPO3Browsers/img/external_link.gif
            altText =
LLL:EXT:rtehtmlarea/htmlarea/plugins/TYPO3Browsers/locallang.xml:external_link_altText
           titleText =
LLL:EXT:rtehtmlarea/htmlarea/plugins/TYPO3Browsers/locallang.xml:external_link_titleText
      }
      externalLinkInNewWindow {
           class = external-link-new-window
            type = url
           image = EXT:rtehtmlarea/htmlarea/plugins/TYPO3Browsers/img/external_link_new_window.gif
            altText =
LLL:EXT:rtehtmlarea/htmlarea/plugins/TYPO3Browsers/locallang.xml:external_link_new_window_altText
           t + i + 1eText =
LLL:EXT:rtehtmlarea/htmlarea/plugins/TYPO3Browsers/locallang.xml:external_link_new_window_titleText
      }
      internalLink {
           class = internal-link
           type = page
           image = EXT:rtehtmlarea/htmlarea/plugins/TYPO3Browsers/img/internal_link.gif
           a1+Tay+ =LLL:EXT:rtehtmlarea/htmlarea/plugins/TYPO3Browsers/locallang.xml:internal_link_altText
           titleText =
LLL:EXT:rtehtmlarea/htmlarea/plugins/TYPO3Browsers/locallang.xml:internal_link_titleText
      }
      internalLinkInNewWindow {
           class = internal-link-new-window
           type = page
           image = EXT:rtehtmlarea/htmlarea/plugins/TYPO3Browsers/img/internal_link_new_window.gif
           altText =
LLL:EXT:rtehtmlarea/htmlarea/plugins/TYPO3Browsers/locallang.xml:internal_link_new_window_altText
           titleText =
LLL:EXT:rtehtmlarea/htmlarea/plugins/TYPO3Browsers/locallang.xml:internal_link_new_window_titleText
      }
      download {
           class = download
           type = file
           image = EXT:rtehtmlarea/htmlarea/plugins/TYPO3Browsers/img/download.gif
            altText = LLL:EXT:rtehtmlarea/htmlarea/plugins/TYPO3Browsers/locallang.xml:download_altText
           titleText =
LLL:EXT:rtehtmlarea/htmlarea/plugins/TYPO3Browsers/locallang.xml:download_titleText
      }
     mail {
            class = mail
           type = mailimage = EXT:rtehtmlarea/htmlarea/plugins/TYPO3Browsers/img/mail.gif
           altText = LLL:EXT:rtehtmlarea/htmlarea/plugins/TYPO3Browsers/locallang.xml:mail_altText
            titleText = LLL:EXT:rtehtmlarea/htmlarea/plugins/TYPO3Browsers/locallang.xml:mail_titleText
      }
}
```
#### ## Default RTE configuration

RTE.default {

## Markup options (htmlArea RTE only)

```
enableWordClean = 1
removeTrailingBR = 1
removeComments = 1
removeTags = center, o:p, sdfield
removeTagsAndContents = style, script
```
#### ## Allow img tags

proc.entryHTMLparser\_db.tags.img >

#### ## Allow align and style attributes on p and span tags

```
proc.entryHTMLparser db.tags {
     p.fixAttrib.align.unset >
     div.fixAttrib.align.unset >
     p.allowedAttribs = class,style,align
      span.fixAttrib.style.unset >
}
```
#### ## Toolbar options

showButtons =  $*$ 

![](_page_26_Picture_11.jpeg)

## More toolbar options (htmlArea RTE only)

keepButtonGroupTogether = 1

## Enable status bar (htmlArea RTE only)

showStatusBar = 1

)

## Add default example styles

## Left, center and right alignment of text in paragraphs and cells.

```
inlineStyle.text-alignment (
            p.align-left, h1.align-left, h2.align-left, h3.align-left, h4.align-left, h5.align-left,
h6.align-left, td.align-left { text-align: left; }
           p.align-center, h1.align-center, h2.align-center, h3.align-center, h4.align-center,
h5.align-center, h6.align-center, td.align-center { text-align: center; }
            p.align-right, h1.align-right, h2.align-right, h3.align-right, h4.align-right, h5.align-
right, h6.align-right, td.align-right { text-align: right; }
      \lambda
```
## Two frame examples taken from the example CSS file of CSS Styled Content extension and applied to p and table block elements.

```
inlineStyle.frames (
           p.csc-frame-frame1, table.csc-frame-frame1 { background-color: #EDEBF1; padding: 2px 4px 2px
4px; border: 1px solid #333333; }
           p.csc-frame-frame2, table.csc-frame-frame2 { background-color: #F5FFAA; padding: 2px 4px 2px
4px; border: 1px solid #333333; }
```
## Bullet styles for unordered lists.

```
inlineStyle.ul (
      ul.component-items { color: #186900; list-style-type: circle; }
      ul.action-items { color: #8A0020; list-style-image: url(img/red arrow bullet.gif); }
\lambda
```
## Numbering styles for ordered lists.

```
inlineStyle.ol (
     ol.component-items-ordered { color: #10007B; list-style-type: lower-roman; }
      ol.action-items-ordered { color: #8A0020; list-style-type: lower-greek; }
\lambda
```
## Three inline text colors taken from the color scheme of CSS Styled Content extension.

```
inlineStyle.inline-text (
      span.important { color: #8A0020; }
      span.name-of-person { color: #10007B; }
      span.detail { color: #186900; }
\lambda
```
## Use stylesheet file rather than the above mainStyleOverride and inlineStyle properties to style the contents (htmlArea RTE only)

ignoreMainStyleOverride = 1

## For this demo, do not remove font, strike and u tags

proc.entryHTMLparser db.removeTags := removeFromList(font,strike,u)

## List all class selectors that are allowed on the way to the database

```
proc.allowedClasses (
            external-link, external-link-new-window, internal-link, internal-link-new-window, download,
mail,
            align-left, align-center, align-right,
            csc-frame-frame1, csc-frame-frame2,
            component-items, action-items,
            component-items-ordered, action-items-ordered,
            important, name-of-person, detail
      \lambda
```
## classesParagraph, classesTable, classesTD, classesLinks, classesCharacter

## Classic RTE: Specify the list of class selectors that should be presented in the RTE interface:

## htmlArea RTE: Restrict the list of class selectors presented by the RTE to the following:

```
classesParagraph (
      align-left, align-center, align-right, 
      csc-frame-frame1, csc-frame-frame2
```

```
)
classesTable = csc-frame-frame1, csc-frame-frame2
classesTD = align-left, align-center, align-right
```
![](_page_27_Picture_26.jpeg)

```
classesLinks = external-link, external-link-new-window, internal-link, internal-link-new-window,
download, mail
     classesCharacter = important, name-of-person, detail
```
## Configuration of the anchor accessibility feature (htmlArea RTE only)

## These classes should also be in the list of allowedClasses.

```
classesAnchor = external-link, external-link-new-window, internal-link, internal-link-new-window,
download, mail
     classesAnchor.default {
           page = internal-link
           url = external-link-new-window
           file = download
           mail = mail\lambda
```
## Show all applicable class selectors available in the style sheet file (htmlArea RTE only)

showTagFreeClasses = 1

## Configuration specific to the table button or TableOperations feature (htmlArea RTE only)

## Use the context menu instead of the toolbar for table operations, but keep toggleborders button in toolbar

```
hideTableOperationsInToolbar = 1
keepToggleBordersInToolbar = 1
```
## Configuration specific to the inserttag button or QuickTag feature (htmlArea RTE only)

## Do not allow insertion of the following tags

```
hideTags = font, font (full), underline, strike, table
```
## Configuration specific to the spellcheck button or SpellCheck feature (htmlArea RTE only)

## Enable the use of personal dictionaries

```
enablePersonalDicts = 1
```
}

## Use same processing as on entry to database to clean content pasted into the editor

RTE.default.enableWordClean.HTMLparser < RTE.default.proc.entryHTMLparser\_db

## front end RTE configuration (htmlArea RTE only)

```
RTE.default.FE < RTE.default
RTE.default.FE.userElements >
RTE.default.FE.userLinks >
```
## tt\_content TCEFORM configuration

## Let use all the space available for more comfort.

TCEFORM.tt\_content.bodytext.RTEfullScreenWidth= 100%

#### **The following is inserted in User TSConfig:**

## Enable the RTE by default for all users

setup.default.edit RTE = 1

## Enable the file upload feature of the element browser by default for all users

options.uploadFieldsInTopOfEB = 1

## Set the default spelling ability of the check speller for all users

options.HTMLAreaPspellMode = bad-spellers

## Enable the personal dictionary feature of the check speller by default for all users

options.enablePersonalDicts = 1

### **Image default configuration**

This default configuration establishes support for images in Page TSConfig. This is for use in addition to the Typical default configuration.

![](_page_28_Picture_34.jpeg)

## **The following is inserted in Page TSConfig:**

## Anchor classes configuration for use by the anchor accesibility feature (htmlArea RTE only)

## Add inline icons to the links

```
RTE.classesAnchor {
      externalLink {
           image = EXT:rtehtmlarea/htmlarea/plugins/TYPO3Browsers/img/external_link.gif
           altText =
LLL:EXT:rtehtmlarea/htmlarea/plugins/TYPO3Browsers/locallang.xml:external_link_altText
      }
      externalLinkInNewWindow {
           image = EXT:rtehtmlarea/htmlarea/plugins/TYPO3Browsers/img/external_link_new_window.gif
            altText =
LLL:EXT:rtehtmlarea/htmlarea/plugins/TYPO3Browsers/locallang.xml:external_link_new_window_altText
      }
      internalLink {
           image = EXT:rtehtmlarea/htmlarea/plugins/TYPO3Browsers/img/internal_link.gif
           altText =
LLL:EXT:rtehtmlarea/htmlarea/plugins/TYPO3Browsers/locallang.xml:internal_link_altText
      }
      internalLinkInNewWindow {
            image = EXT:rtehtmlarea/htmlarea/plugins/TYPO3Browsers/img/internal_link_new_window.gif
            altText =
LLL:EXT:rtehtmlarea/htmlarea/plugins/TYPO3Browsers/locallang.xml:internal_link_new_window_altText
      }
      download {
            image = EXT:rtehtmlarea/htmlarea/plugins/TYPO3Browsers/img/download.gif
           altText = LLL:EXT:rtehtmlarea/htmlarea/plugins/TYPO3Browsers/locallang.xml:download_altText
      }
     mail {
            image = EXT:rtehtmlarea/htmlarea/plugins/TYPO3Browsers/img/mail.gif
           altText = LLL:EXT:rtehtmlarea/htmlarea/plugins/TYPO3Browsers/locallang.xml:mail_altText
      }
}
```
#### ## Default RTE configuration

```
RTE.default {
            ## Enable the image button
      showButtons := addToList(image)
            ## Tags allowed outside p and div
            ## Adding img tag to the default list
      proc.allowTagsOutside := addToList(img)
            ## Do not remove img tags
      proc.entryHTMLparser db.tags.img >
}
RTE.default.FE.showButtons < RTE.default.showButtons
RTE.default.FE.proc.allowTagsOutside < RTE.default.proc.allowTagsOutside
RTE.default.FE.proc.entryHTMLparser db.tags.img >
```
# **Tutorial**

# **Working around Internet Explorer caching problem**

This article by Jan [Wulff](mailto:messages@janwulff.de) describes the problems encountered with Internet Explorer 4/5/6 and the Apache server with mod\_gzip activated. It describes how to work around these problems.

## **Problem:**

If the Apache module mod gzip is activated on your server, you may encounter the problem that Internet Explorer denies any caching for the whole site, thus stopping the DynamicCSS and InlineCSS plugins of htmlArea RTE to work correctly. Besides, it may even slow down some other features of TYPO3, like graphical JavaScript menus. This effect does not depend on the gzip compression itself. Internet Explorer is indeed able to handle compressed files. The problem is IE's handling of one of the HTTP response headers sent with every served document.

## **Background:**

The HTTP Vary response header indicates whether a cache is permitted to use the response to reply to a subsequent request without re-validating the document. This is necessary if a document is not suitable for all clients and is served in multiple different versions according to the HTTP headers the client sends with his request.

![](_page_29_Picture_13.jpeg)

For example, with activated mod\_gzip, every document is at least available in two versions, compressed and uncompressed. If a browser with gzip support requests such a document, it will receive the compressed version. A proxy between the client and the server may cache this file. Now, another browser without gzip support requests the same document via the same proxy. Without the Vary header the proxy would not know if the compressed document may be delivered to the new client, because it can't compare the HTTP headers of the second browser with the Vary header. If it would nevertheless serve it, the client would receive a bunch of data, without any idea, how to process it. Therefore mod\_gzip sends a Vary header with each response with at least 'Accept-Encoding' as content.

The problems arise when the Internet Explorer enters the stage. IE 4, 5 and 6 recognizes only one kind of Vary header: 'User-agent', used to distinguish between versions for different browsers. Every other Vary header will be interpreted as it would have a single '\*' as content. Because this does not compare with the headers send by any client, it forbids any caching of documents received with this header.

### **Solution:**

There is more than one approach to handle this problem. The following configuration directives all have to be set in the Apache configuration file or in a .htaccess file which has to be located in your TYPO3 root.

## **Easy going:**

So, you have no need for any gzip support? Fine, just deactivate the module and your problems are gone. Use this directive:

mod\_gzip\_on No

#### **Complex approach:**

You do have a lot of big code or text files, or you have to save as much transfer bandwidth as possible? Anyway, deactivating mod\_gzip is no option for you? Then, you should first check what release of mod\_gzip your server is using. If you don't know how, ask your provider, or just use the solution for releases from 1.3.19.2a till 1.3.26.1a.

• mod\_gzip release < 1.3.19.2a

Releases before this version didn't send Vary headers, so there shouldn't be any problem. But because you're reading this, you most probably don't use these versions.

• mod\_gzip release 1.3.19.2a <> 1.3.26.1a

These releases all use Vary headers. However, they send these headers without verifying if the document is really checked for compression. The only recommended way to get around this, is to deactivate mod gzip. But thanks to Apache, you can deactivate mod gzip separately for chosen files, and let it do it's work for the rest. You could use this to deactivate mod\_gzip for all css files:

```
<FilesMatch "\.css$">
mod_gzip_on No
</FilesMatch>
```
Or going even further, you could also include image files:

```
<FilesMatch "\.(css|gif|jpe?g|png)$">
mod_gzip_on No
</FilesMatch>
```
By the way, there is another possibility. You could deactivate Vary headers in mod\_gzip with this:

mod\_gzip\_send\_vary Off

But there is a reason why mod gzip, since 1.3.19.2a, uses Vary headers. As described above, you could badly mess up proxy servers, by serving compressed files without Vary headers. Therefore, I strongly discourage this approach.

• mod qzip release  $> 1.3.26.1a$ 

Since release 1.3.26.1a, mod\_gzip is a bit more discriminate. It only sends Vary headers with documents which were checked for compression. So you can tell mod\_gzip to exclude some files. This approach is not so much different from the former solution, but it is cleaner because it addresses mod gzip firsthand. To exclude CSS files from compression, use this directive:

mod\_gzip\_item\_exclude file \.css\$

If you would like to add images and Javascript files, you could use this:

mod\_gzip\_item\_exclude file \.css\$

![](_page_30_Picture_24.jpeg)

mod\_gzip\_item\_exclude file \.png\$ mod\_gzip\_item\_exclude file \.gif\$ mod\_gzip\_item\_exclude file \.jpg\$ mod\_gzip\_item\_exclude file \.jpeg\$  $mod\$ gzip\_item\_exclude file \.js\$

This is just a short survey of the caching problems with Internet Explorer and mod\_gzip. I wrote it with best intent and hope it may be helpful. If you find any mistakes, please let me know at <messages@janwulff.de>. I'm in no way responsible for any consequences that may come forth by the use of this information.

# **Using htmlArea RTE in a frontend plugin**

Extension developers may use the htmlArea RTE to edit textarea fields in frontend plugins. In order to do so, you must invoke the htmlArea plugin in the plugin class and insert some markers in the HTML template.

### **Invoking the htmlArea RTE frontend plugin**

Step 1. Include the htmlArea RTE frontend plugin:

require once(t3lib extMgm::extPath('rtehtmlarea').'pi2/class.tx rtehtmlarea pi2.php');

#### Step 2. Declare the following class variables for the RTE API:

```
var $RTEObj;
     var $docLarge = 0;var $RTEcounter = 0;
     var $formName;<br>var $additionalJS initial = '';
                                                     // Initial JavaScript to be printed before the form
(should be in head, but cannot due to IE6 timing bug)
      var $additionalJS pre = array(); // Additional JavaScript to be printed before the form (works in
Mozilla/Firefox when included in head, but not in IE6)
     var $additionalJS_post = array(); \frac{1}{2} // Additional JavaScript to be printed after the
form
     var $additionalJS submit = array(); // Additional JavaScript to be executed on submit
     var $PA = array(
           'itemFormElName' => ''
           'itemFormElValue' => '',
           );
     var $spectonf = array();
     var $thisConfig = arxy();
     var $RTEtypeVal = 'text';
     var $thePidValue;
```
Step 3. Set the HTML markers for rendering the form:

```
$this->postvars = t3lib_div::_POST('tx_myextension_pi1');
      if(!$this->RTEObj) $this->RTEObj = t3lib_div::makeInstance('tx_rtehtmlarea_pi2');
      if($this->RTEObj->isAvailable()) {
           $this->RTRcounter++;$this->table = 'my-table-name';
           $this->field = 'my-field-name';
           $this->formName = 'my-form-name';
            $this->PA['itemFormElName'] = 'tx_myextension_pi1[my-field-name]';
            $this->PA['itemFormElValue'] = $this->postvars['my-field-name'];
           $this->thePidValue = $GLOBALS['TSFE']->id;
           $RTEItem = $this->RTEObj->drawRTE($this, 'my-table-name', 'my-field-name', $row=array(),
$this->PA, $this->specConf, $this->thisConfig, $this->RTEtypeVal, '', $this->thePidValue);
           $markerArray['###ADDITIONALJS_PRE###'] = $this->additionalJS_initial.'
           <script type="text/javascript">'. implode(chr(10), $this->additionalJS_pre).'
            </script>';
           $markerArray['###ADDITIONALJS_POST###'] = '
           <script type="text/javascript">'. implode(chr(10), $this->additionalJS_post).'
            </script>';
           $markerArray['###ADDITIONALJS_SUBMIT###'] = implode(';', $this->additionalJS_submit);
            $markerArray['###FORM_RTE_ENTRY###'] = $RTEItem;
      }
```
Step 4. Process and save data sent in the textarea:

```
if($this->RTEObj->isAvailable()) {
           $pageTSConfig = $GLOBALS['TSFE']->getPagesTSconfig();
           $RTEsetup = $pageTSConfig['RTE.'];
           $this->thisConfig = $RTEsetup['default.'];
            $this->thisConfig = $this->thisConfig['FE.'];
            $dataArray['my-field-name'] = $this->RTEObj->transformContent('db',$dataArray['my-field-
name'], 'my-table-name', 'my-field-name', $dataArray, $this->specConf, $this->thisConfig, '', $this-
>thePidValue);
```
![](_page_31_Picture_13.jpeg)

}

where \$dataArray is the array of data used to insert the data into the table.

### **Inserting markers in the HTML template**

Step 1. Insert JavaScript marker before the form:

###ADDITIONALJS\_PRE###

Step 2. Insert onSubmit marker on the form tag:

<form name="my-form-name" method="post" action="###ACTION\_URL###" onsubmit="###ADDITIONALJS\_SUBMIT###" >

Step3. Replace the <textarea> tag and its contents with:

###FORM\_RTE\_ENTRY###

Step4. Insert JavaScript marker after the form:

###ADDITIONALJS\_POST###

# **Known problems**

Please see/report problems in the TYPO3 [Bugtracker](http://bugs.typo3.org/) under project tx\_rtehtmlarea.

You may get support in the use of this extension by subscribing to [news://news.netfielders.de/typo3.projects.rte.](news://news.netfielders.de/typo3.projects.rte)

# **Internet Explorer and HTML tag abbr**

Internet Explorer does not support HTML tag abbr. If a content element containing this tag is edited with htmlArea RTE in IE, the tag may be broken. Therefore, abbr tags are transformed to acronym tags if IE is used.

## **Internet Explorer and mod\_gzip**

If the Apache module mod\_gzip is activated, it adds a 'vary'-header to every document. Internet Explorer cannot process correctly such headers, causing incorrect behavior of htmlArea RTE and, in particular, of the DynamicCSS and InlineCSS plugins. Therefore, mod gzip compression, at least of style sheet files, should be disabled. See the article written by [Jan](mailto:messages@janwulff.de) [Wulff](mailto:messages@janwulff.de) on this subject in the Tutorial section of this document.

## **Mozilla 1.3.1 and TCA feature dividers2Tabs**

When the TCA feature **dividers2Tabs** is enabled on some table of the TYPO3 back end, the text field to be edited with the RTE may be hidden in a tab layer. This generally causes problem to Mozilla/Firefox browsers. The htmlArea RTE has been modified to support this feature in Mozilla 1.4+ and Firefox 0.8+. The modification does not work in Mozilla 1.3.1.

## **"All-in-One Gestures" Firefox extension and the context menu**

The "All-in-One Gestures" Firefox extension causes erratic behavior of the htmlArea RTE context menu.

# **To-Do list**

Please see/submit feature requests in the TYPO3 [Bugtracker](http://bugs.typo3.org/) under project tx\_rtehtmlarea.

You may sponsor further development of this extension by sending your contribution to [stanislas.rolland@fructifor.ca](mailto:stanislas.rolland@fructifor.ca) through [moneybookers.com](http://www.moneybookers.com/) or [PayPal,](https://www.paypal.com/) or by contacting the [author.](mailto:stanislas.rolland@fructifor.ca?subject=Sponsoring Front End User Registration)

# **Change log**

Version  $0.5.0$ 

- Use doubleval in place of floatval in SpellChecker plugin.
- Use XMLHttpRequest to asynchronously download required scripts.
- Add troubleshooting log and extension configuration variable to enable logging.
- Multiple changes to support Safari 1.3. Although the editor loads in Safari 1.3, it does not currently execute correctly due to some bugs in Safari edit mode. If you want to do some testing and/or debugging, you need to set \$GLOBALS['TYPO3\_CONF\_VARS']['EXTCONF']['rtehtmlarea']['safari\_test']=1;
- Restructure the tool bar as an unordered list of label, select and button elements so that it can be walked through with the tab key. The list, including the button icons, is css-styled through the editor skin. Beware that custom skins will need to be adjusted.

![](_page_32_Picture_32.jpeg)

- Restructure the context menu as an unordered list of button elements. The context menu, including the button icons, is css-styled through the editor skin. Beware that custom skins will need to be adjusted.
- Show in the context menu all table operations enabled in the given context.
- Each of the table operations becomes a configurable tool bar element like all other tool bar elements.
- New RTE Page TSConfig property: hideTableOperationsInToolbar. If set, the table operations buttons will not be displayed in the tool bar, but will appear in the context menu, when enabled in the given context.
- Method TS\_transform\_db of class t3lib\_parsehtml\_proc is modified in order to replace true line breaks with spaces, instead of eliminating them. Thanks to Johannes Bornhold. See section Known problems.
- New htmlArea plugin UserElements to enable the "user" button.
- Add the title attribute on the TYPO3 link insertion/modification dialog.
- New toggleborders button to show table borders.

#### Version 0.5.1:

• Correction to the behavior of the style selection lists.

#### Version 0.5.2:

- Correction for IE: when the collapsed borders attribute was set on a table, the table properties popup dialog did not reflect the set attribute: the checkbox was not checked.
- Correction: when TYPO3 is not installed in the web server's root path, the dynamiccss.css file was not properly included. Thanks to Johannes Bornhold for this correction.
- Correction for IE: on some Windows platforms, the display of the window status bar cannot be avoided unless the script is granted some privileges; in such cases, the height of the resized popup windows was insufficient; the resizing algorithm has been revised in order to correct this situation.
- Correction: the mailto link function did not work.
- Allow insertion of a file uploader on the File tab of the Insert/Modify link popup window (when TYPO3Browsers is used); the feature is enabled when property options.uploadFieldsInTopOfEB is set to 1 in User TSConfig. Thanks to Peter [Niederlag](http://www.niekom.de/) for adding this feature.
- For TYPO3 3.7.0+: use the tab menu in TYPO3 Insert/Modify link popup window.
- Modify default Page TSConfig RTE configuration so as to remove Open Office <sdfield>-tags.
- New Page TSConfig properties: removeComments, removeTags, removeTagsAndContents.
- Correction for Mozilla/Firefox: when pasting in text by pressing the ctrl-v keys, the Mozilla extension installation was incorrectly triggered and/or failed.
- Correction: inserting a paragraph from the context menu when positioned in a table or a list produced incorrect result.
- New plugin/button allows to insert/edit acronyms and abbreviations. Not currently available in IE. Acronyms and abbreviations may be pre-defined with Acronym record type inserted on the TYPO3 site root.
- Transform abbr tags into acronym tags when IE is used.

#### Version 0.5.3:

• Correction to misbehavior of mailto link popup when no anchor class is specified in Page TSConfig.

Version 0.5.4:

- Correction: one label of plugin RemoveFormat was not localized.
- Correction: custom skins prevented correct loading of the RTE.
- Correction for IE: incorrect display of the current class in the paragraph style selector in some configurations.
- Correction for IE: the border handles of images and tables could not be selected for resizing.
- Correction for IE: table, img, ol and ul elements may be correctly selected through the editor status bar.
- Correction for IE: incorrect positioning of some popup windows.
- Correction for IE: incorrect behavior of the InlineCSS text style selector when Arabic text was selected.

Version 0.5.5:

The size of the back end editor area may be configured in User TSConfig. See the configuration section. Thanks to Peter [Enzenberger.](mailto:peter@enzenberger.de)

![](_page_33_Picture_35.jpeg)

- In Mozilla/Firefox, url's and email's are automatically transformed into links as soon as they are followed by a space; hitting escape or ctrl-z before any other key unlinks the text. Thanks to Xinha.
- Scripts compressed by about 25%. Use of compressed scripts is controlled by extension configuration.
- Improved memory management and reduced memory leakage.
- Correction: the cellinsertafter button was incorrectly configured in the default configuration.
- Correction: when multiple instances of the editor were loaded on the same page, the always-show buttons were added only on the tool bar of the first instance.
- Correction: the path to default skin component htmlarea-edited-content.css was incorrectly set.
- When the configuration variable **Enable Mozilla/Firefox extension** is enabled, if the client browser is Firefox 1+, the installation of the Firefox extension AllowClipboard Helper will triggered instead of the extension generated by this TYPO3 extension.
- In Mozilla/Firefox, an exception will be raised only when performing a paste with the tool bar button. Pasting with ctrl-v key will not raise any exception. Thanks to Guillaume Crico.

#### Version 0.5.6:

- Correction: the MS Word Formatting option of the RemoveFormat button was broken in the previous version.
- Url of AllowClipboard Helper is added as an extension configuration variable.
- The address and dl tags are added to the list \$headListTags of TYPO3 system class t3lib\_parsehtml\_proc. See Known problems.

#### Version 0.5.7:

• Correction: since version 0.5.5, html attribute values could be html-encoded more than once.

#### Version 0.5.8:

- Correction: the editor will load correctly even if it is located in a hidden tab at te time of loading. See Known problems.
- Improved memory management for IE.

#### Version 0.5.9:

- Correction for IE: with some locales, the type of paragraph displayed in the toolbar may not correspond to the type of paragraph of the current selection.
- Address is added to the default list of types of paragraphs.
- Correction: since 0.5.5, html-encoding of single quotes was causing incompatibilities.
- Correction: the Acronym plugin was broken since version 0.5.5.
- Correction: if a title is added on a link, the link is not eligible as typolink, and TYPO3 will add a rtekeep attribute on the a tag; if the link is edited and the title removed, the editor should remove the rtekeep attribute so that the link becomes eligible as typolink again.
- Correction: since 0.5.2, the Insert/Modify Link dialog could be broken in TYPO3 3.6.
- New Page TSConfig property: removeTrailingBR. In Mozilla/Firefox/Netscape browsers, whenever some text is entered in an empty block, a trailing br tag is added by the browser. If this property is set, any trailing br tag in a block element will be removed on save and/or change mode. However, multiple trailing br tags will be preserved.
- For IE: an error message will be displayed if execution of ActiveX controls is not enabled.

### Version 0.6.1:

- Added documentation section on server configuration.
- Correction: the compressed version of plugin scripts were not used.
- Various changes for performance improvement.
- Added FAQ on hotkeys.
- Update to Finnish and Norwegian translations.

#### Version 0.6.2:

- Correction: the image update popup dialog was broken in the previous version.
- Update to the recommended server configuration for png images.

![](_page_34_Picture_35.jpeg)

- Addition of two example skins: blue-look and xp-blue, inspired by Xinha.
- New Page TSConfig property: keepButtonGroupTogether will keep buttons of a same group together on the same line of the editor tool bar. Not supported in IE, nor in Mozilla 1.3.
- Adjustments to the default skin. Custom skins may need to be adjusted.

#### Version 0.6.3:

- Correction: the editor failed to initialize correctly when Page TSConfig property hideTableOperationsInToolbar was set to 1.
- Addition of Toggle borders in the context menu.
- Correction: updating a link did not work when the link was set on an image and on multiple elements.

#### Version 0.7.0:

- Problem with Firefox extension "All-in-One Gestures" documented as Known problem.
- Blue-look and xp-blue skins moved to separate extensions: sr\_rtehtmlarea\_bluelook and sr\_rtehtmlarea\_xpblue respectively.
- Update to Finnish and Norwegian translations.

### Version 0.7.2:

- Correction: incorrect display of the toolbar in some configurations.
- Correction: incorrect update of some table properties.
- Adjustments to the names of the css selectors of some toolbar buttons. Skins sr\_rtehtmlarea\_bluelook and sr\_rtehtmlarea\_xpblue need to be upgraded. Custom skins need to be updated.
- Correction: incorrect behavior of the hot keys (ctrl+key) and of the context menu's access keys (alt+key).
- Remove generation of Mozilla/Firefox extension. Remove requirement for PHP zlib. Remove Archive Zip package. Trigger install of **[AllowClipboard](https://addons.mozilla.org/extensions/moreinfo.php?application=firefox&category=Privacy and Security&numpg=10&id=852) Helper** for all supported versions of Mozilla/Firefox. AllowClipboardHelper Firefox extension has been localized to French and Spanish.
- Correction: some labels of the non-TYPO3 link and image insertion popups were not localized.
- Revised About window. Skins need to be upgraded. Custom skins need to be updated.
- New anchor accessibility feature.
- Correction: erratic behaviors in Mozilla/Firefox when automatically detecting links and when backspacing.
- Correction: PHP Fatal error when SpellChecker is enabled under PHP5. See <http://bugs.typo3.org/view.php?id=1470>
- Update to the Dutch and German translations.
- Correction for IE (and maybe other cases, see [http://bugs.typo3.org/view.php?id=1425\)](http://bugs.typo3.org/view.php?id=1425): When an unforgiving browser refuses to parse the content coming from the database, a popup window will inform the user that the HTML document is not well-formed, and the editor will be started in textmode so that the user can edit the error in the HTML source.
- Correction: nested lists were not compliant with XHTML.
- Correction: the path to skin file htmlarea-edited-content.css could be incorrect when typo3 is installed in a sub-directory.
- Correction for IE: the paragraph style selector box was disabled.

#### Version 0.7.4:

- Correction for Mozilla/Firefox: when the editor was loaded in a hidden tab, the size of the editing area would be incorrect when the tab becomes visible.
- Update to Finnish and Italian translations.
- Addition of Czech translation.
- Correction to the documentation of the anchor accessibility feature.
- Correction: insufficiently qualified CSS selectors in the editor skins resulted in styling problems mainly when the editor is used in the front end. Thanks to Claudio [Strizzolo.](mailto:Claudio.Strizzolo@ts.infn.it?subject=EXT: htmlArea RTE)
- Correction: toggleborders button caused inconsistencies in the class selector of the table properties popup window.

![](_page_35_Picture_34.jpeg)

![](_page_35_Picture_35.jpeg)

iso-8859-1 content.

Version 0.7.6:

- Two new extension configuration variables allow to specify the maximum resolution of plain images inserted with the TYPO3 image browser.
- Correction for TYPO3 3.8 on Windows server: the path to the locallang file of the spell checker was incorrectly set.
- Addition of Danish translation.
- Update to Russian translation.
- Correction: if multiple instances of the editor were loaded on the same page, with different plugins configuration for each, only the scripts of plugins enabled in the last instance were loaded on the page, resulting in JavaScript errors.
- New Page TSConfig and User TSConfig property enablePersonalDicts may be used to enable the use of personal dictionaries when using the spell checker.
- Correction: some links could not be edited. See <http://bugs.typo3.org/view.php?id=1748>
- Correction: possible incorrect character set conversion of default titleText (set in language file through anchor accessibility feature configuration) when backend is utf-8.

#### Version 1.0.0:

- Extension of system class t3lib\_parsehtml\_proc : move any style attribute of an a-tag to a wrapping span-tag, so that the link may be transformed into a typolink, if no other attribute prevents its transformation. Thanks to Dimitrij [Denissenko](mailto:info@dvisionfactory.com?subject=EXT: htmlArea RTE) for this idea and its implementation.
- Correction: updating the properties of an image was broken in version 0.7.6.
- Correction: in the Remove Format window, when some text is selected, the default cleaning area will be "Selection" (rather than "All"). Thanks to Bernhard Kraft for noting this usability issue.
- Method HTMLcleaner db of class t3lib parsehtml proc is modified to honor Page TSConfig setting RTE.default.proc.HTMLparser\_db.xhtml\_cleaning = 1. See section Known problems.

#### Version 1.1.0:

- New FAQ about style selector boxes in IE.
- Numerous adjustments for eventual Opera support.
- Add non-breaking space to the palette of the insertcharacter palette. Add hotkety ctrl+space to insert a non-breaking space.
- Restructure the order of characters in the Insert special character popup window.
- Page TSConfig removeTags property would incorrectly remove too many tags.
- New Page TSConfig property keepToggleBordersInToolbar.
- Update of the link to the Mozilla/Firefox AllowClipboardHelper extension. The new version has new features, new translations and will work with Firefox 1.5.
- New TYPO3HtmlParser plugin and enableWordClean configurability.
- Add support for header cells (th tag) and for table sections (thead and tfoot tags) in table operations.
- Update all skins for th elements and scope attribute.
- Add support for all Page TSConfig properties supported by Classic RTE: RTE.classes, classesTable, classesTD, classesLinks, mainStyleOverride, mainStyleOverride\_add, mainStyle\_font, mainStyle\_size, mainStyle\_color, mainStyle\_bgcolor, inlineStyle, disableRightClick and disablePCexamples.
- Make Page TSCongfig settings compatible when migrating from Classic RTE to htmlArea RTE.
- Add No font and No size elements if font and size selectors.
- New default configurations: Typical, Advanced, Demo. Extension configuration variable **Enable all editor options** is replaced by **Default configuration settings**.
- Correction for Mozilla/Firefox: when an email address is automatically recognized, the created link would be wrong if the local part of the email address contained parts with only one letter.
- Correction: some icons were missing in the element browser when adding or editing links.
- Correction for IE: the link button did not get activated when text was selected using keyboard arrows.
- Correction: The title and alt attributes produced by the link creation/editing button could undergo incorrect

![](_page_36_Picture_34.jpeg)

character sets conversions in some configurations of backend and/or frontend character sets.

- Add Page TSConfig properties to configure table operations dialogs: disableAlignmentFieldsetInTableOperations, disableSpacingFieldsetInTableOperations, disableColorFieldsetInTableOperations, disableLayoutFieldsetInTableOperations and disableBordersFieldsetInTableOperations
- New Page TSConfig property ignoreMainStyleOverride for ease of migration from Classic RTE to htmlArea RTE.
- Correction to some cleaning regular expressions in RemoveFormat plugin. Thanks to Ernesto Baschny.
- Keep character map window open until explicitly closed.
- Feature for Mozilla/Firefox: apply style to multiple selected cells of a table.
- Correction to the extraction of class selectors from some css rules.
- Extend t3lib\_parsehtml\_proc only if TYPO3 version is smaller than 4.0
- Updates to Brazilian, Danish and Finnish localizations.
- Add Slovak localization.
- Modify configuration and module scripts so that the extension may be run as system, global or local extension. Restructure extension modules and resources folders.
- Convert some files to UNIX linebreaks.
- Make extension conflict with extension rte\_conf.
- Reconfigure to hook on new version of extension Lorem Ipsum.
- Convert all localization files to xml format. From this version, TYPO3 3.7.0+ is required.

#### Version 1.1.1:

• Correction to path settings affecting image drag & drop and file/image upload.

#### Version 1.1.2:

- Correction to path settings affecting CSS files when TYPO3 is installed in a subdirectory.
- Cache the main JS files in typo3temp directory with hashed name including the extension version number.
- Adjust opening size of some popup windows.
- Correction to the automatic detection of url's in Mozilla/Firefox: the rightmost domain should be alphabetic.
- Enable link editing options in the context menu when the cursor is positioned inside a link.
- Enable the link button in the tool bar if some text is selected or if the cursor is positioned inside a link.

#### Version 1.1.3:

- Remove TYPO3HtmlParser plugin when the editor is used in the frontend.
- Correct height, margins and padding of toolbar select fields in all editor skins.
- Increase default width of the editor area from 460px to 530px.
- Correction for Mozilla/Firefox: remove ending > from auto-detected email link.
- Cleaning code and adding hook in TYPO3HtmlParser plugin (mod6/parse\_html.php).

#### Version 1.1.4:

- Improved link auto-detect in Mozilla/Firefox.
- Fix issue 2358: <http://bugs.typo3.org/view.php?id=2358>
- Correction to the behaviour of popups.
- Correction to the QuickTag plugin (attributes of hx tags).
- Change opening default of Acronym plugin to abreviation.
- Reduce font size of context menu in all skins.
- Work around Mozilla bug to force display update when table borders change.
- Adjust opening height of SpellChecker window.

![](_page_37_Picture_39.jpeg)

- Enable the use of the RTE in IE 7.
- Change name of the "Advanced" default settings to "Minimal" default settings.
- Remove the title field from the link creation window when the version of TYPO3 is smaller than 3.8.2.
- Correct default processing configuration for the case of center, font, strike and u tags when encountered outside paragraphs.
- Replace true linebreaks with space inside block tags and after hr tags (see bugtracker issue 2365).
- Correction: textstyle selection list (plugin InlineCSS) was not honoring property showTagFreeClasses.

#### Version 1.1.7:

- Correction: incorrect default styles were assigned to links other than internal.
- Allow style attribute on span tag in the Demo default settings.

#### Version 1.1.8:

- Correction: RemoveFormat plugin was removing too many tags and attributes. Thanks to Vincent Giroux.
- Remove conflicts with obsolete extensions deleted from TER.

#### Version 1.2.0:

- Remove Word 2003 o:p tags on paste with enableWordClean and/or save.
- Path setting correction in SpellChecker plugin.
- Fix bugtracker issue 2656.

#### Version 1.3.0:

- Add \$RTEWrapStyle variable to frontend plugin class.tx rtehtmlarea pi2.php (bugtracker issue 2760).
- Use new TS parsing := for cumulative sets of configuration defaults.
- Requires TYPO3 4.0.

### Version 1.3.1:

- Correction to default value of \$RTEWrapStyle variable in frontend plugin.
- Fix bugtracker issue 2682.
- Fix bugtracker issue 2241: Error displaying htmlarea in the frontend. **API change: extensions using the RTE in the frontend must be adjusted! See tutorial section.**
- Remove class.ux t3lib parsehtml proc.php
- Remove support for versions older than 4.0 and clean code.
- Adjustment to default settings for FE plugin.
- Ensure IE7 always uses native XMLHttpRequest rather than ActiveX.
- Fix bugtracker issue 2820: link creation did not work when RTE.default.anchorClasses was empty.

#### Version 1.3.4:

- Correction to configuration of enableWordClean. TYPO3HtmlParser was loaded even when no parser configuration was provided. See bugtracker issue 2530.
- Correction to server-based word cleaning when backend is not utf-8 and PHP is compiled with mbstring.
- Merge remaining documentation elements from manual of extension Classic RTE (rte).
- Cosmetic adjustments for compatibility with t3skin system extension.

#### Version 1.3.5:

• Further correction to server-based word cleaning . See bugtracker issue 2530.

Version 1.3.6:

- Correction to RemoveFormat plugin.
- Link entered in the RTE would not be rendered correctly in the frontend when using locale tr\_TR. See bugtracker issue 1303.

Version 1.3.7:

- Fix bugtracker issue 3120: transforming text in link in Firefox could take excessive time.
- Fix bugtracker issue 3060: RTE includes a page from the Frontent when pasting text with

![](_page_38_Picture_42.jpeg)

enableWordClean configured with server-based parsing, and TYPO3 installed in sub-directory.

![](_page_39_Picture_1.jpeg)